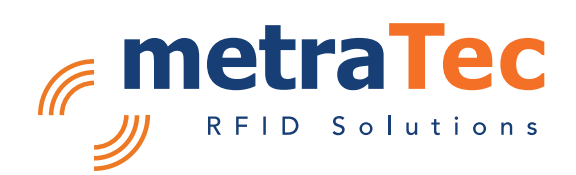

# ISO 15693 Protocol Guide

for metraTec RFID Readers and Modules

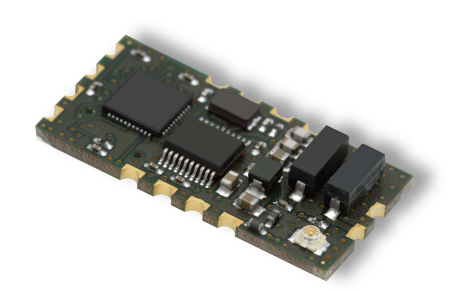

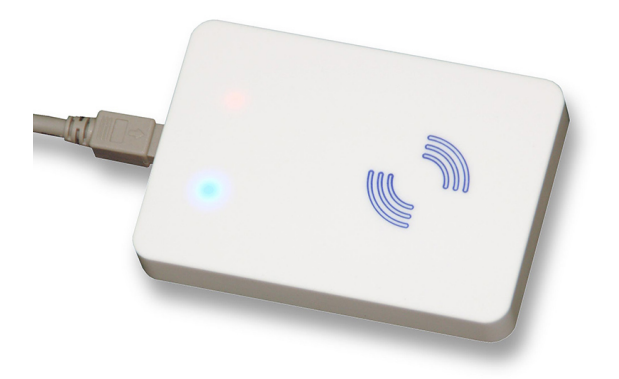

Date: May 2016

Version: 3.6 For Firmware Version: 3.5 Customer Edition

# **Table of Contents**

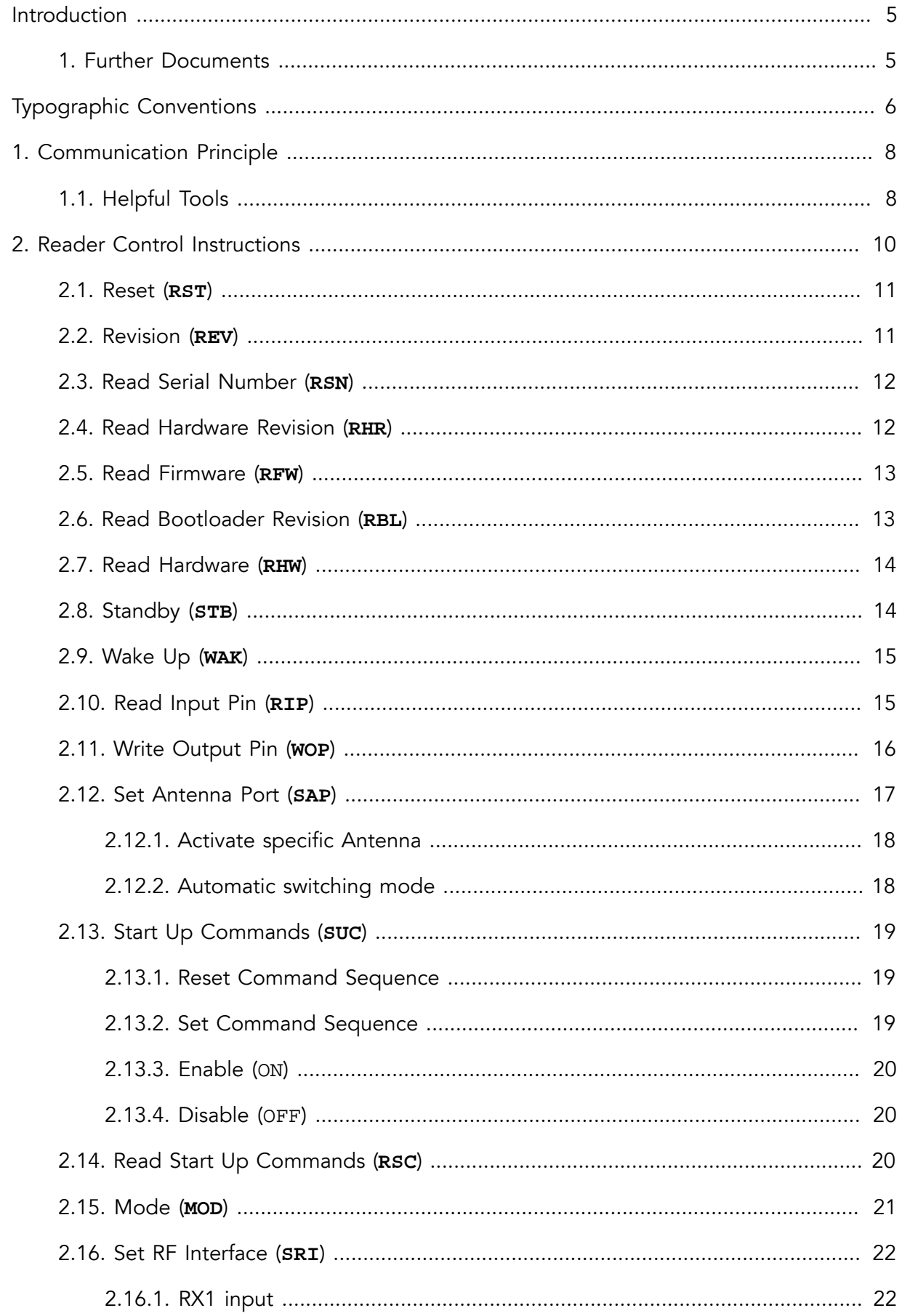

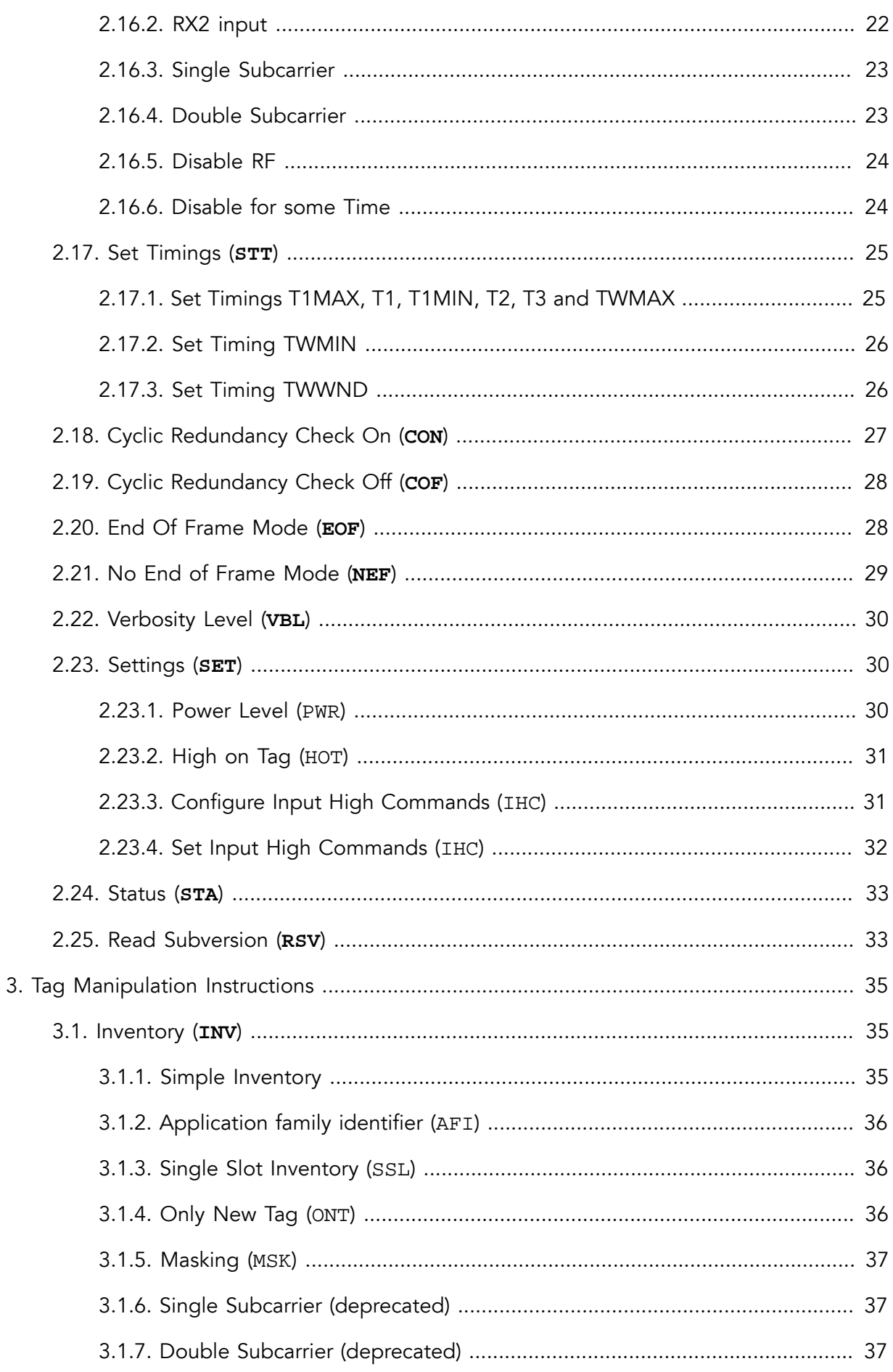

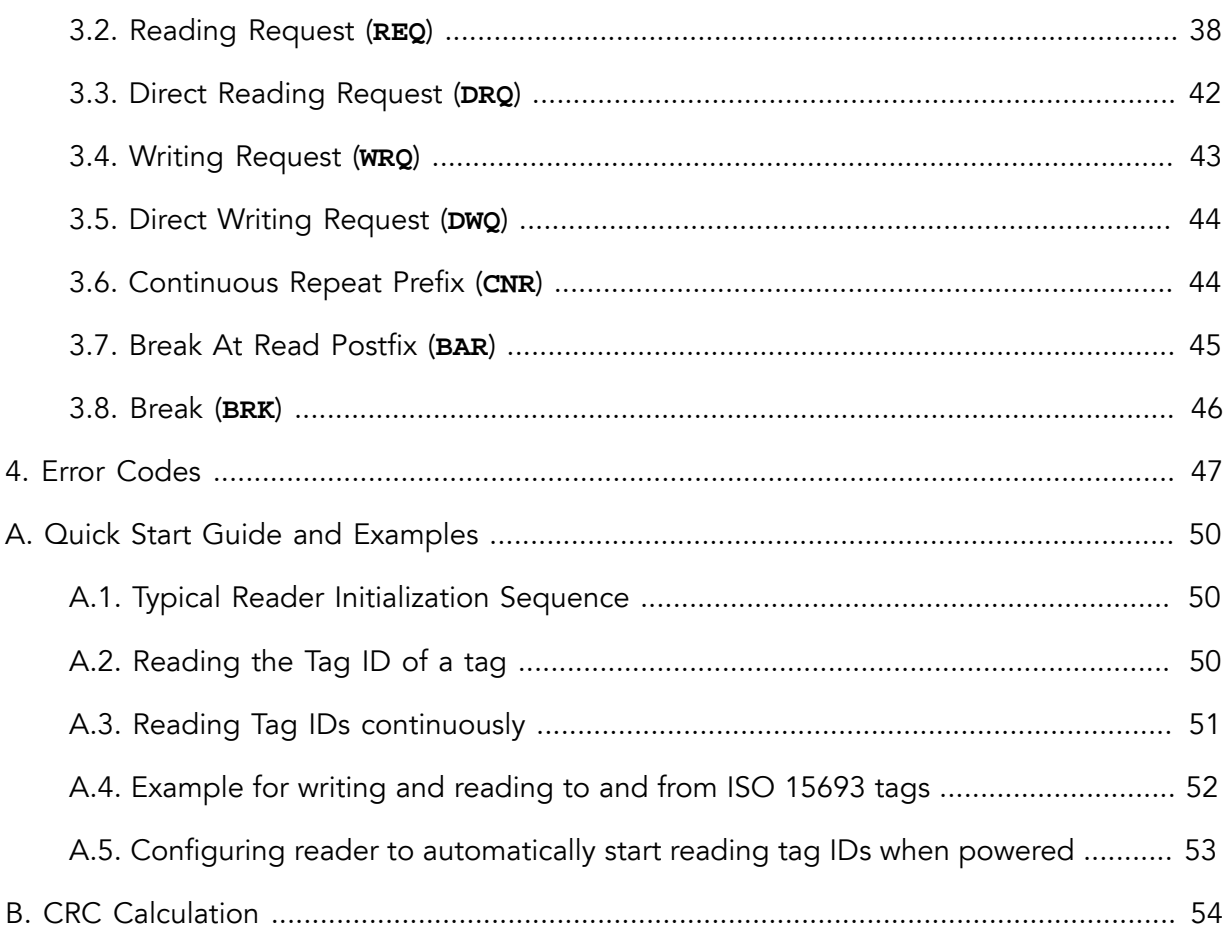

## <span id="page-4-0"></span>Introduction

This document describes the metraTec firmware protocol for all metraTec RFID readers that work with RFID tags according to ISO 15693. This includes the DeskID ISO, UM15, QuasarMX, Dwarf15, QuasarLR and the QR15 OEM module. This guide does not cover the protocol of our older QuasarMR1 reader. Older firmware versions might only support a subset of the commands described here. However, great care has been taken to assure backwards compatibility as much as possible. A description of the other protocols can be found on the website, at  $(\text{http://www.metratec.com} \rightarrow \text{Support} \rightarrow \text{Downloads} \rightarrow \text{Documents}).$ 

The target audience for this document are programmers, who need to communicate with the reader and want to write their own software for this task using the programming language of their choice. An alternative to this low level protocol is to use our free .NET DLL on MS Windows systems. As this Programming Guide is the reference of all commands the reader supports it is by necessity rather long and complex in parts. If you just want to get started and would like to see how easy the readers are to use in typical applications please start by checking out the [Quick Start Guide and Examples](#page-49-0) in the Appendix.

The reader firmware offers an ASCII based programming interface. The instructions are identified by an easy to remember, three character string usually followed by mandatory parameters and/or optional parameters. The response format depends on the type and result of an instruction.

Instructions (as well as this document) are divided into two main groups:

- [Reader Instructions,](#page-9-0) divided into
	- Reader Control Instructions
	- Reader Configuration Instructions
- [Tag Manipulation Instructions](#page-34-0)

<span id="page-4-1"></span>All instructions have error codes that are described in Chapter 4, *[Error Codes](#page-46-0)*.

## 1. Further Documents

For an even deeper understanding of the operating principle it might be useful to read the datasheets and norms regarding your tag IC, esp. ISO 15693(-3) as well as the respective tag IC datasheet.

## <span id="page-5-0"></span>Typographic Conventions

Special typographic conventions and highlightings are used in metraTec protocol guides and other documents to streamline content that would otherwise be hard to express (e.g. syntax descriptions) and in order to provide a consistent look across metraTec documentation.

The following table summarizes typographic conventions and their descriptions:

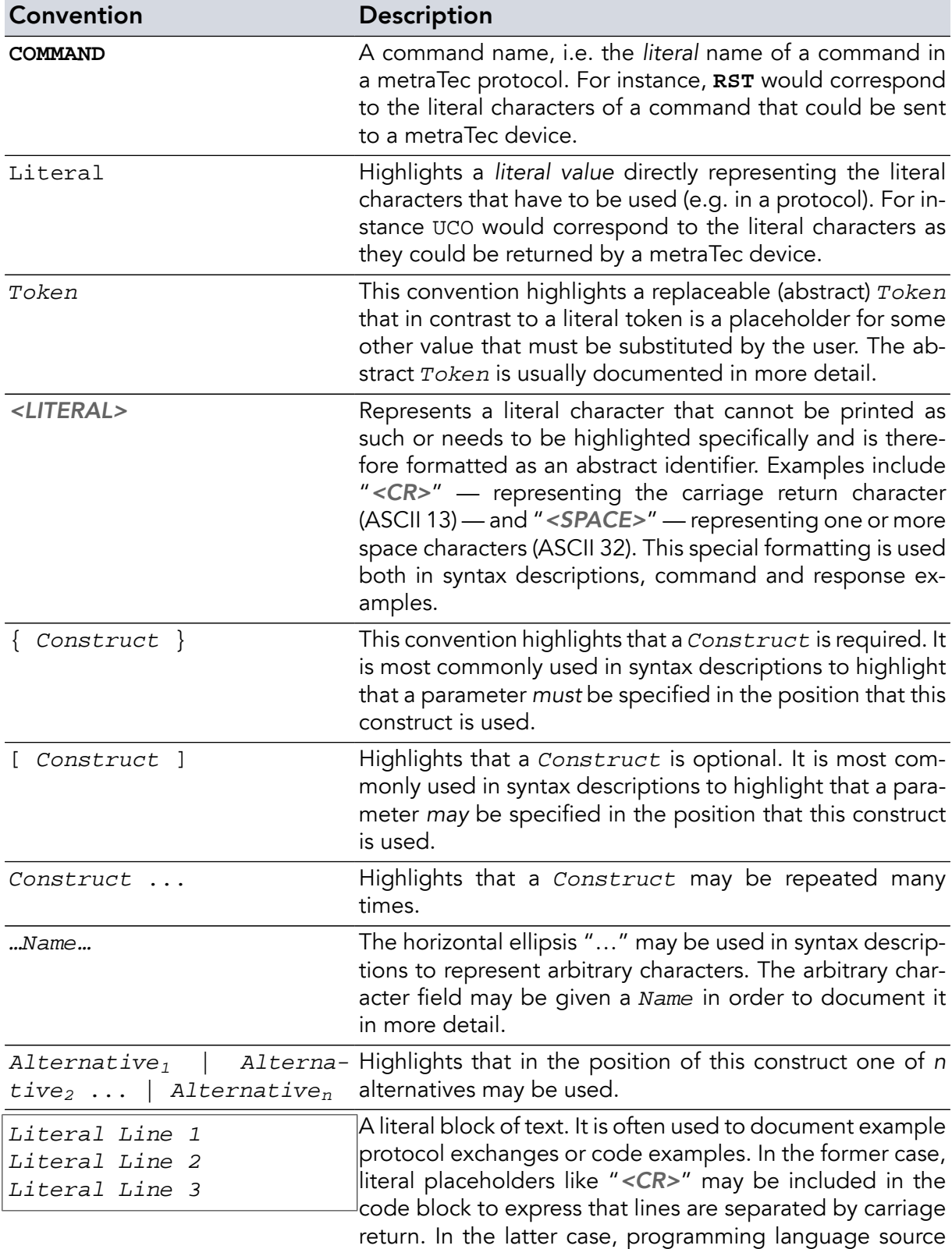

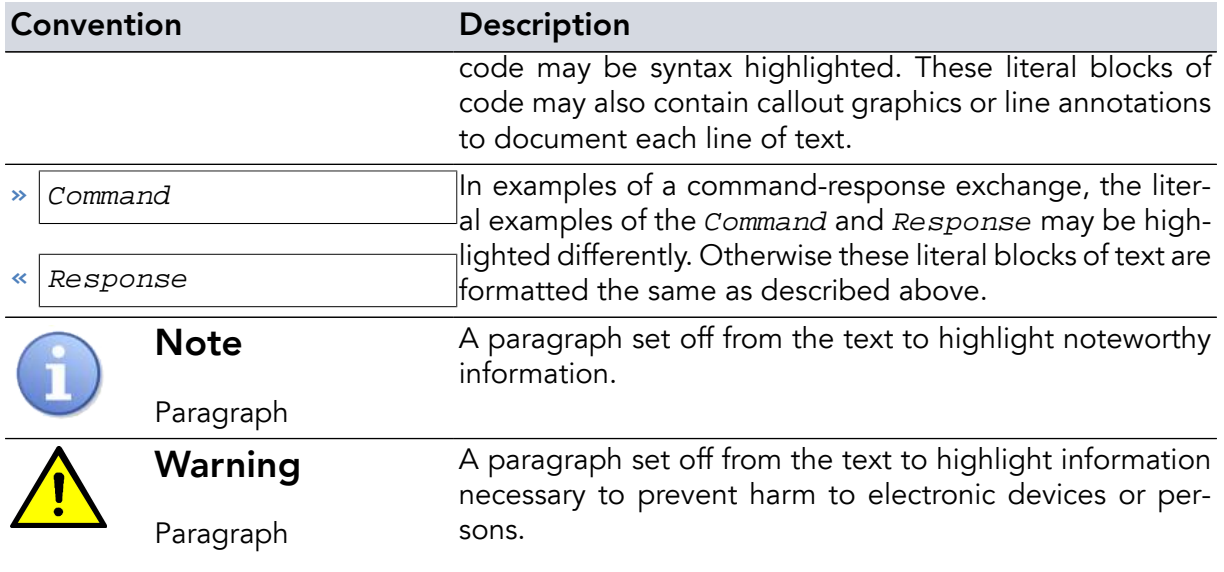

## <span id="page-7-0"></span>Chapter 1. Communication Principle

The communication between the reader and the host system is based on ASCII strings. Each string is terminated with a carriage-return (0x0D), *not* the null byte, and will be transmitted with the most significant byte first.

The communication from the reader to the host system (i.e. the response) is the same as above but in most cases the response from the reader comprises more than one line.

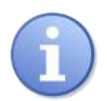

## **Note**

The answer (not every line individually) may be terminated by a line-feed (0x0A) if the **EOF** [command](#page-27-1) was called.

#### General syntax:

```
{ Instruction } [ <SPACE> Parameter ...] <CR>
  RFW<CR>
```
**char** RFW[4] =  $\{^{\prime}R^{\prime}$ ,  $^{\prime}F^{\prime}$ ,  $^{\prime}W^{\prime}$ , 13};

#### *Example 1.* **RFW** *command without parameter*

The first value which will be sent in the above examples is 0x52 ('R'), followed by 0x46, 0x57, 0x0D. Some instructions may be specified with parameters, which are separated by a space (0x20).

$$
\begin{array}{ll}\n\text{INV} \quad \text{SSL} < \text{CR} > \\
\text{char} \quad \text{Inv} \left[ 8 \right] & = \text{ "INV} \quad \text{SSL} \setminus \text{r";}\n\end{array}
$$

<span id="page-7-1"></span>*Example 2.* **INV** *command with parameter* SSL

## 1.1. Helpful Tools

For debugging purposes it is very helpful to use a program to "sniff" the communication between the host and the reader. Depending on the type of communication and hardware you use, this can be:

- If you communicate via a (real or virtual) COM-Port: a Com-Port Monitor (several free version available on the net)
- If you use Ethernet or other TCP/IP-based communication, like WiFi: a packet sniffing tool, e.g. wireshark/ethereal, which is available for almost every platform
- If you use a direct UART connection or something at a similar low level: a hardware logic analyzer

● To send ASCII data via a serial connection or even Ethernet, you can use the free metraTerm terminal software, available on our website.

## <span id="page-9-0"></span>Chapter 2. Reader Control Instructions

This list gives an overview of all the existing instructions that directly influence the reader itself. All commands that are connected to the tag can be found in the next chapter.

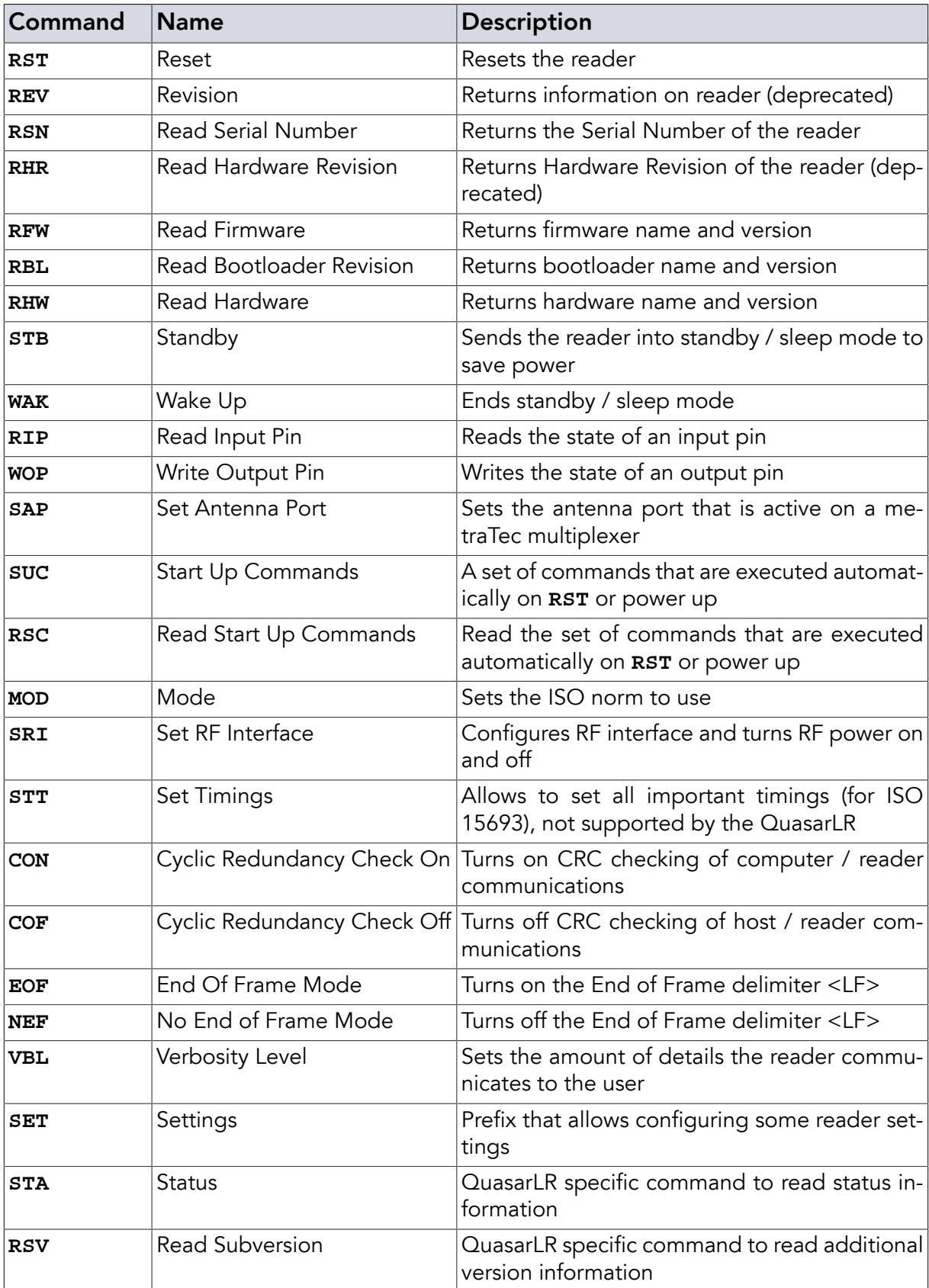

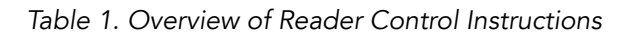

## <span id="page-10-0"></span>2.1. Reset (**RST**)

The **RST** command resets the reader. The reset command has no parameters. After sending the **RST** command and receiving the answer OK! the reader will behave like after (re-)powering. The bootloader starts, the basic configuration (UART etc.) is done, the HF power is still turned off and the reader has to be initialized again.

The startup process (from the time the OK! is received until new commands to the reader are accepted) takes about 200ms. The QuasarLR starts accepting commands after about 50ms but won't answer before 1.7 seconds have passed.

#### **Instruction**

**RST <CR>**

#### Examples

**RST<CR>**

*Example 3. Reset reader to default values / behaviour*

#### Return Values in Case of Success

OK! **<CR>**

#### Return Values in Case of Failure

<span id="page-10-1"></span>"BOD **[<CR>](#page-46-1)**", "BOF **[<CR>](#page-46-2)**", "CCE **[<CR>](#page-46-3)**", "CRT **[<CR>](#page-46-4)**", "SRT **[<CR>](#page-47-0)**", "UER[**[<SPACE>](#page-48-0)** {Two [Digit Hex Code](#page-48-0)}] **<CR>**", "UPA **[<CR>](#page-48-1)**" or "URE **[<CR>](#page-48-2)**"

## 2.2. Revision (**REV**)

This command is deprecated since firmware version 0300 / hardware version 0200 and for all QuasarLR. Though the firmware still supports it for legacy reasons future versions might not. For reading the firmware name (which is identical to the product name) and version use **[RFW](#page-12-0)**, for hardware name and version use **[RHW](#page-13-0)**.

#### Instruction

**REV <CR>**

Examples

**REV<CR>**

*Example 4. Read reader information (deprecated)*

#### Return Values in Case of Success

PRODUCT NAME[16 bytes for QuasarLR, 15 bytes any other] HW\_arch[4bytes]FW\_revision[4bytes]<CR>

### Return Values in Case of Failure

<span id="page-11-0"></span>"NOS **[<CR>](#page-47-1)**", "BOD **[<CR>](#page-46-1)**", "BOF **[<CR>](#page-46-2)**", "CCE **[<CR>](#page-46-3)**", "CRT **[<CR>](#page-46-4)**", "SRT **[<CR>](#page-47-0)**", "UER[**<SPACE>** {[Two Digit Hex Code](#page-48-0)}] **<CR>**", "UPA **[<CR>](#page-48-1)**" or "URE **[<CR>](#page-48-2)**"

### 2.3. Read Serial Number (**RSN**)

The RSN command returns the serial number of the reader.

**Instruction** 

**RSN <CR>**

#### Examples

**RSN<CR>**

*Example 5. Read serial number of reader*

#### Return Values in Case of Success

JJJJMMDDHHMMSSxx<CR>

### Return Values in Case of Failure

<span id="page-11-1"></span>"BOD **[<CR>](#page-46-1)**", "BOF **[<CR>](#page-46-2)**", "CCE **[<CR>](#page-46-3)**", "CRT **[<CR>](#page-46-4)**", "SRT **[<CR>](#page-47-0)**", "UER[**[<SPACE>](#page-48-0)** {Two [Digit Hex Code](#page-48-0)}] **<CR>**", "UPA **[<CR>](#page-48-1)**" or "URE **[<CR>](#page-48-2)**"

## 2.4. Read Hardware Revision (**RHR**)

This command is deprecated since firmware version 0300 / hardware version 0200 and for all QuasarLR. Though the firmware still supports it for legacy reasons future versions might not. Use **[RHW](#page-13-0)** for Read Hardware instead.

#### **Instruction**

**RHR <CR>**

#### Examples

**RHR<CR>**

*Example 6. Read hardware revision of reader (deprecated)*

#### Return Values in Case of Success

#### MMSS<CR>

#### Return Values in Case of Failure

```
"NOS <CR>", "BOD <CR>", "BOF <CR>", "CCE <CR>", "CRT <CR>", "SRT <CR>",
"UER[<SPACE> {Two Digit Hex Code}] <CR>", "UPA <CR>" or "URE <CR>"
```
#### 2.5. Read Firmware (**RFW**)

This command returns the name of the firmware - identical to the product name - and the version of the firmware.

#### Instruction

**RFW <CR>**

#### **Examples**

**RFW<CR>**

*Example 7. Read firmware name and revision from reader*

#### Return Values in Case of Success

FIRMWARE\_NAME FW\_revision[4bytes]<CR>

#### Return Values in Case of Failure

<span id="page-12-1"></span>"BOD **[<CR>](#page-46-1)**", "BOF **[<CR>](#page-46-2)**", "CCE **[<CR>](#page-46-3)**", "CRT **[<CR>](#page-46-4)**", "SRT **[<CR>](#page-47-0)**", "UER[**[<SPACE>](#page-48-0)** {Two [Digit Hex Code](#page-48-0)}] **<CR>**", "UPA **[<CR>](#page-48-1)**" or "URE **[<CR>](#page-48-2)**"

## 2.6. Read Bootloader Revision (**RBL**)

This command returns the name and revision of the bootloader running on this hardware.

**Instruction** 

**RBL <CR>**

#### Examples

**RBL<CR>**

*Example 8. Read bootloader name and version*

#### Return Values in Case of Success

BOOTLOADER\_NAME MAYOR\_REV[4bytes]MINOR\_REV[4bytes]<CR>

#### Return Values in Case of Failure

```
"UCO <CR>", "BOD <CR>", "BOF <CR>", "CCE <CR>", "CRT <CR>", "SRT <CR>",
"UER[<SPACE> {Two Digit Hex Code}] <CR>", "UPA <CR>" or "URE <CR>"
```
### 2.7. Read Hardware (**RHW**)

This command returns the name of the hardware and the version of the hardware - both identical to the name and version printed on the circuit board.

#### Instruction

#### **RHW <CR>**

#### Examples

**RHW<CR>**

*Example 9. Read hardware name and revision from reader*

#### Return Values in Case of Success

PRODUCT NAME HW arch[4bytes]HW revision[4bytes]<CR>

#### Return Values in Case of Failure

<span id="page-13-1"></span>"BOD **[<CR>](#page-46-1)**", "BOF **[<CR>](#page-46-2)**", "CCE **[<CR>](#page-46-3)**", "CRT **[<CR>](#page-46-4)**", "SRT **[<CR>](#page-47-0)**", "UER[**[<SPACE>](#page-48-0)** {Two [Digit Hex Code](#page-48-0)}] **<CR>**", "UPA **[<CR>](#page-48-1)**" or "URE **[<CR>](#page-48-2)**"

## 2.8. Standby (**STB**)

The standby command sets the reader into power save mode. The RF power is turned off. This means that all tags that might be in the field will also be powered down. If successful it returns GN8 ("Good Night"). The reader will not accept any commands except reset ([RST\)](#page-10-0) until a Wake Up Command ([WAK\)](#page-14-0) is received. Standby has no parameters. Standby saves the antenna state. After waking up it will be active or inactive like before going into standby mode.

#### Instruction

**STB <CR>**

### Examples

#### **STB<CR>**

*Example 10. Send reader to standby mode*

#### Return Values in Case of Success

GN8 **<CR>**

#### Return Values in Case of Failure

<span id="page-14-0"></span>"BOD **[<CR>](#page-46-1)**", "BOF **[<CR>](#page-46-2)**", "CCE **[<CR>](#page-46-3)**", "CRT **[<CR>](#page-46-4)**", "SRT **[<CR>](#page-47-0)**", "UER[**[<SPACE>](#page-48-0)** {Two [Digit Hex Code](#page-48-0)}] **<CR>**", "UPA **[<CR>](#page-48-1)**" or "URE **[<CR>](#page-48-2)**"

## 2.9. Wake Up (**WAK**)

The wake up command ends the power save mode. The reader will restore its last state prior to entering standby mode. If successful it returns GMO ("Good Morning"). Wake up has no parameters.

#### Instruction

**WAK <CR>**

#### Examples

**WAK<CR>**

*Example 11. Wake reader from standby mode*

#### Return Values in Case of Success

GMO **<CR>**

#### Return Values in Case of Failure

<span id="page-14-1"></span>"BOD **[<CR>](#page-46-1)**", "BOF **[<CR>](#page-46-2)**", "CCE **[<CR>](#page-46-3)**", "CRT **[<CR>](#page-46-4)**", "SRT **[<CR>](#page-47-0)**", "UER[**[<SPACE>](#page-48-0)** {Two [Digit Hex Code](#page-48-0)}] **<CR>**", "UPA **[<CR>](#page-48-1)**" or "URE **[<CR>](#page-48-2)**"

## 2.10. Read Input Pin (**RIP**)

This command is used to read the current state of an input pin. It takes one parameter, which is the zero-based number of the input pin to be read. The possible parameter range depends on the number of inputs the hardware has. QuasarMX and QuasarLR accept 0 and 1 as pin

numbers. Dwarf15 and QR15 accept 0 to 7 as input pin numbers. The DeskID ISO and UM15 do not have input pins.

If successful, it returns either HI! or LOW depending on whether the input pin is high or low.

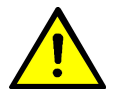

## Warning

In case of the QR15 and the Dwarf15 the input pins can also be used as output pins (General Purpose Inputs / Outputs - GPIOs). When calling **RIP** the direction the pin is being used in is changed to being an input pin. Please make sure that the hardware connected to the pin is meant to be operated this way before calling **RIP** as this can destroy the hardware.

### Instruction

**RIP <SPACE>** {Pin\_No} **<CR>**

#### **Parameters**

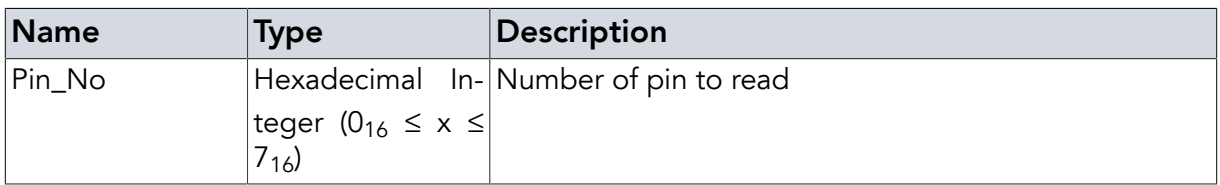

### Examples

**RIP** 0**<CR>**

*Example 12. Read status of input pin 0*

## Return Values in Case of Success

HI! **<CR>** Pin is in high state

LOW **<CR>** Pin is in low state

## Return Values in Case of Failure

<span id="page-15-0"></span>"NOR **[<CR>](#page-47-2)**", "EHX **[<CR>](#page-46-5)**", "NOS **[<CR>](#page-47-1)**", "BOD **[<CR>](#page-46-1)**", "BOF **[<CR>](#page-46-2)**", "CCE **[<CR>](#page-46-3)**", "[CRT](#page-46-4) **[<CR>](#page-46-4)**", "SRT **[<CR>](#page-47-0)**", "UER[**<SPACE>** {[Two Digit Hex Code](#page-48-0)}] **<CR>**", "UPA **[<CR>](#page-48-1)**" or "URE **[<CR>](#page-48-2)**"

## 2.11. Write Output Pin (**WOP**)

This command is used to set the state of an output pin either to high or to low. It takes two parameters. The first parameter is the zero-based number of the output pin to be written to. The second parameter is either "HI" or "LOW" to set the according pin to high or low respectively. The possible parameter range depends on the number of output pins the hardware has. QuasarMX and QuasarLR accept 0 to 3 as output pin numbers. Dwarf15 and QR15 accept 0 to 7 as output pin numbers. The DeskID ISO and UM15 do not have output pins.

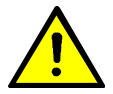

## Warning

In case of the QR15 and the Dwarf15 the output pins can also be used as input pins (General Purpose Inputs / Outputs - GPIOs). When calling **WOP** the direction the pin is being used in is changed to being an output pin. Please make sure that the hardware connected to the pin will not exceed the pin's maximum limits in output mode before calling **WOP** as this can destroy the reader.

## Instruction

**WOP <SPACE>** {Pin\_No} **<SPACE>** { HI | LOW } **<CR>**

## **Parameters**

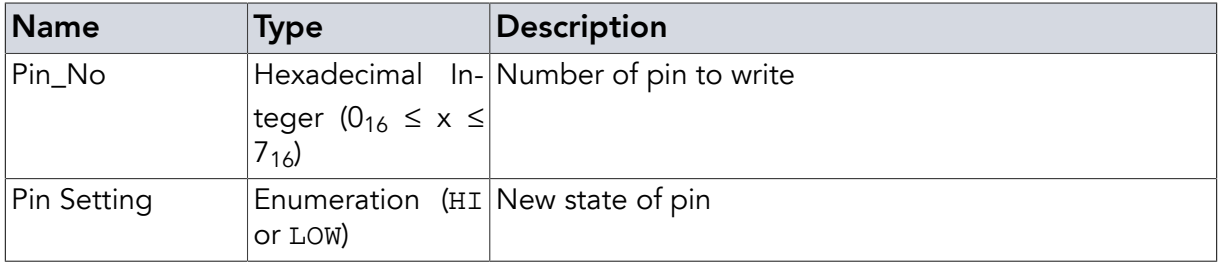

### Examples

**WOP** 0 HI**<CR>**

*Example 13. Set output pin 0 to high state*

## Return Values in Case of Success

OK! **<CR>**

## Return Values in Case of Failure

<span id="page-16-0"></span>"NOR **[<CR>](#page-47-2)**", "EHX **[<CR>](#page-46-5)**", "NOS **[<CR>](#page-47-1)**", "BOD **[<CR>](#page-46-1)**", "BOF **[<CR>](#page-46-2)**", "CCE **[<CR>](#page-46-3)**", "[CRT](#page-46-4) **[<CR>](#page-46-4)**", "SRT **[<CR>](#page-47-0)**", "UER[**<SPACE>** {[Two Digit Hex Code](#page-48-0)}] **<CR>**", "UPA **[<CR>](#page-48-1)**" or "URE **[<CR>](#page-48-2)**"

## 2.12. Set Antenna Port (**SAP**)

This command is used to set all outputs of a reader at once so that a metraTec multiplexer connected to the reader will directly activate the correct antenna port. It replaces a sequence of **WOP** [commands](#page-15-0) that would allow setting the individual outputs sequentially. As the DeskID\_ISO and UM15 don't have outputs they will respond with NOS. This is also the case for the embedded products which either have a dedicated antenna or don't support multiplexer operation due to voltage levels.

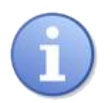

#### **Note**

Please remember that this command will set all outputs of the reader at once. In case you are only using some of the outputs for controlling a multiplexer (e.g. a 4- or 8-port multiplexer) and using other outputs for something else it might be better to switch the multiplexer using the **WOP** [command](#page-15-0).

#### <span id="page-17-0"></span>2.12.1. Activate specific Antenna

In case you want to activate a specific antenna you just need to supply its number - the first antenna being antenna 0.

#### Instruction

**SAP <SPACE>** {Antenna Port} **<CR>**

#### **Parameters**

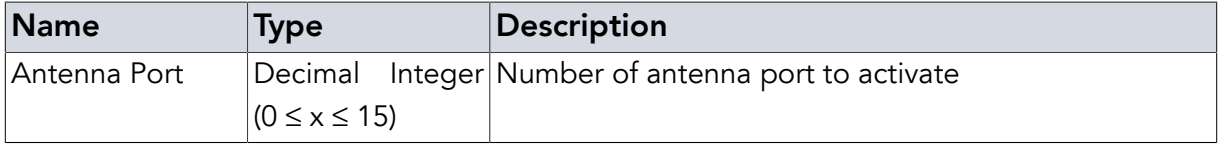

#### Examples

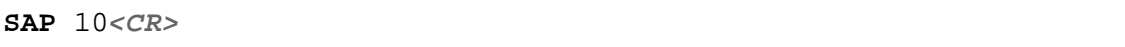

*Example 14. Set 16 port multiplexer to activate antenna 10*

## <span id="page-17-1"></span>2.12.2. Automatic switching mode

In case you want to automatically switch between multiple antennas (e.g. trying to find all tags in a search area that can only be searched using multiple antennas) you can use this automatic switching mode which requires you to specify the number of antenna ports participating. The reader will switch between all antennas, automatically changing antenna after every command that addresses tags (**[INV](#page-34-1)** or **REQ**[-family commands\)](#page-37-0).

#### Instruction

```
SAP <SPACE> AUT <SPACE> {No. Antennas} <CR>
```
#### **Parameters**

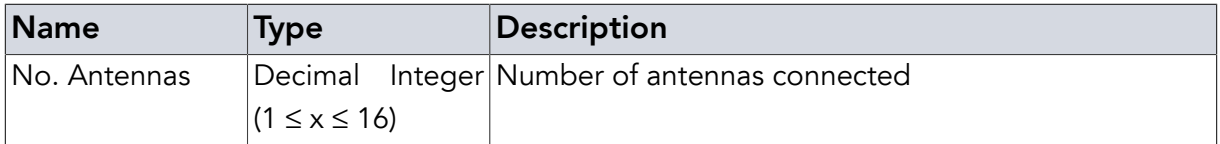

#### Examples

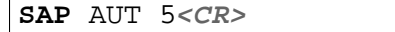

*Example 15. Set the reader to automatically switch between the first five antennas (antennas 0-4) with every reading instruction*

#### Return Values in Case of Success

OK! **<CR>**

#### Return Values in Case of Failure

<span id="page-18-0"></span>"NOR **[<CR>](#page-47-2)**", "EDX **[<CR>](#page-46-6)**", "NOS **[<CR>](#page-47-1)**", "BOD **[<CR>](#page-46-1)**", "BOF **[<CR>](#page-46-2)**", "CCE **[<CR>](#page-46-3)**", "[CRT](#page-46-4) **[<CR>](#page-46-4)**", "SRT **[<CR>](#page-47-0)**", "UER[**<SPACE>** {[Two Digit Hex Code](#page-48-0)}] **<CR>**", "UPA **[<CR>](#page-48-1)**" or "URE **[<CR>](#page-48-2)**"

## 2.13. Start Up Commands (**SUC**)

Any time the reader is reset - either by using the **RST** [command](#page-10-0) or by toggling the power - the reader will set all parameters to their default settings. In case you want your setup to be retained after a reader reset, the **SUC** command allows setting up a set of commands to be executed at start up of the device - e.g. to (re-)apply any settings you want automatically. These commands are persistently stored in EEPROM or FLASH memory. Upon start up of the device the commands are loaded and executed as if they had been sent to the reader at that time. The only difference is that the responses to the commands are suppressed. Due to this, please make sure to check the spelling of the commands you are setting as any error messages are also suppressed.

Multiple commands are separated by ";" (semicolon). **[RST](#page-10-0)** and **BTL** are not accepted. If the [continuous prefix](#page-43-1) **CNR** is used the command will be executed continuously and will show results. As usual, continuously executing commands can be terminated by the **BRK** [command.](#page-45-0)

#### <span id="page-18-1"></span>2.13.1. Reset Command Sequence

**SUC** without further parameters sets an empty string as the command sequence which resets any previous settings.

#### Instruction

**SUC <CR>**

#### Examples

**SUC<CR>**

*Example 16. SUC instruction for resetting the command sequence previously defined*

#### <span id="page-18-2"></span>2.13.2. Set Command Sequence

**SUC** followed by a semicolon separated sequence of regular commands sets these as the command sequence to be carried out at startup.

#### **Instruction**

**SUC <SPACE>** {…} **<CR>**

## Examples

**SUC** SRI SS 100;CNR INV**<CR>**

*Example 17. SUC instruction for automatic start of continuous ID reading*

#### <span id="page-19-0"></span>2.13.3. Enable (**ON**)

**SUC** followed by the keyword ON will reenable startup command execution previously disabled.

#### **Instruction**

**SUC <SPACE>** ON **<CR>**

#### Examples

**SUC** ON**<CR>**

*Example 18. SUC instruction for reenabling startup commands*

#### <span id="page-19-1"></span>2.13.4. Disable (**OFF**)

**SUC** followed by the keyword OFF will disable startup command execution.

#### Instruction

**SUC <SPACE>** OFF **<CR>**

#### Examples

**SUC** OFF**<CR>**

*Example 19. SUC instruction for turning off startup commands*

#### Return Values in Case of Success

OK! **<CR>**

#### Return Values in Case of Failure

<span id="page-19-2"></span>"BOD **[<CR>](#page-46-1)**", "BOF **[<CR>](#page-46-2)**", "CCE **[<CR>](#page-46-3)**", "CRT **[<CR>](#page-46-4)**", "SRT **[<CR>](#page-47-0)**", "UER[**[<SPACE>](#page-48-0)** {Two [Digit Hex Code](#page-48-0)}] **<CR>**", "UPA **[<CR>](#page-48-1)**" or "URE **[<CR>](#page-48-2)**"

## 2.14. Read Start Up Commands (**RSC**)

This command will return the sequence of startup commands set via **SUC**. The answer to the command is a first line stating whether SUC mode is turned on or off and then one command of the command sequence is reported per line instead of using the formatting with ';' that was used when setting the command sequence. As a last line of the answer the command returns OK!.

#### Instruction

**RSC <CR>**

#### Examples

**RSC<CR>**

*Example 20. Read startup command sequence previously set via SUC*

#### Return Values in Case of Success

OK! **<CR>**

#### Return Values in Case of Failure

<span id="page-20-0"></span>"BOD **[<CR>](#page-46-1)**", "BOF **[<CR>](#page-46-2)**", "CCE **[<CR>](#page-46-3)**", "CRT **[<CR>](#page-46-4)**", "SRT **[<CR>](#page-47-0)**", "UER[**[<SPACE>](#page-48-0)** {Two [Digit Hex Code](#page-48-0)}] **<CR>**", "UPA **[<CR>](#page-48-1)**" or "URE **[<CR>](#page-48-2)**"

## 2.15. Mode (**MOD**)

The mode command selects the ISO anti-collision and transmission protocol to be used for tag communication. Default value is ISO 15693-3 and currently no other protocol is supported by the standard firmware. ISO 14443-A / B though listed is currently not supported. Devices with firmware revision >= 03.00 may get this support later. The command MOD 156 is supported but is no longer necessary as this is the default (and only) setting and current firmware versions no longer require calling it before reading tags.

#### Instruction

**MOD <SPACE>** { 156 | 14A | 14B } **<CR>**

#### Parameters

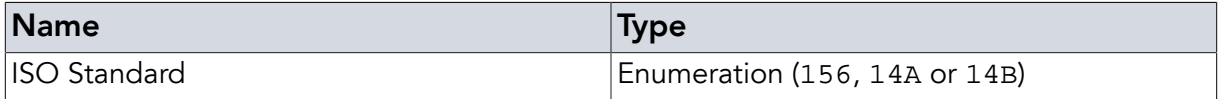

#### Examples

**MOD** 156**<CR>**

*Example 21. Setting the reader configuration to read ISO 15693 tags (this is already set as the default)*

## Return Values in Case of Success

OK! **<CR>**

### Return Values in Case of Failure

<span id="page-21-0"></span>"NOS **[<CR>](#page-47-1)**", "BOD **[<CR>](#page-46-1)**", "BOF **[<CR>](#page-46-2)**", "CCE **[<CR>](#page-46-3)**", "CRT **[<CR>](#page-46-4)**", "SRT **[<CR>](#page-47-0)**", "UER[**<SPACE>** {[Two Digit Hex Code](#page-48-0)}] **<CR>**", "UPA **[<CR>](#page-48-1)**" or "URE **[<CR>](#page-48-2)**"

## 2.16. Set RF Interface (**SRI**)

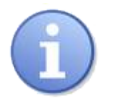

## **Note**

Before you can start reading tags you will need to switch on the RF field. The Set RF Interface Command lets you do this - it is thus mandatory before being able to communicate with tags.

The Set RF Interface Command is used to configure the RF interface of the reader and to turn the RF power on and off. As the ISO norm allows for different tag behaviour, the command allows adjusting the number of subcarriers (single or double) and the modulation depth. Unless the datasheet of the tag IC explicitly states something else (note: this is rare) the choice of single subcarrier and 100% modulation depth is the correct choice (see following subchapters). A special TIM parameter allows switching the RF off for a specific amount of time to depower tags in the field and then automatically return to the previous RF settings.

## <span id="page-21-1"></span>2.16.1. RX1 input

The QuasarMX, QR15, UM15, DeskID ISO and Dwarf15 starting with the second generation hardware (firmware versions  $\ge$  = 3.0) have two ports for receiving the RF signal from the tag. These two ports are always connected to the same antenna but differ slightly in their behaviour. In case you are using an external antenna it can make sense to compare reading performance on both ports to see which works better. The **SRI** RX1 command allows selecting the first port (which is also the default setting).

#### **Instruction**

**SRI <SPACE>** RX1 **<CR>**

#### Examples

**SRI** RX1**<CR>**

*Example 22. Set reader to use the first receiving port (which is the default)*

## <span id="page-21-2"></span>2.16.2. RX2 input

The QuasarMX, QR15, UM15, DeskID ISO and Dwarf15 starting with the second generation hardware (firmware versions >= 3.0) have two ports for receiving the RF signal from the tag. These two ports are always connected to the same antenna but differ slightly in their behaviour. In case you are using an external antenna it can make sense to compare reading performance on both ports to see which works better. The **SRI** RX2 command allows selecting the second port.

#### Instruction

**SRI <SPACE>** RX2 **<CR>**

#### Examples

**SRI** RX2**<CR>**

*Example 23. Set reader to use the second receiving port*

### <span id="page-22-0"></span>2.16.3. Single Subcarrier

The ISO 15693 allows the tag IC manufacturers to specify whether the tags use single or double subcarrier communication with the reader. The vast majority of tag ICs use single subcarrier modulation so unless you are having trouble communicating with your tag or the datasheet specifies double subcarrier, single subcarrier (SS) is the setting of choice. Also, a vast majority of all tags use 100% ASK modulation depth - in rare cases a modulation depth of 10% can also be found.

#### Instruction

**SRI <SPACE>** SS **<SPACE>** { 10 | 100 } **<CR>**

#### **Parameters**

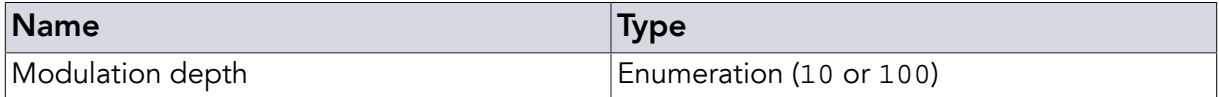

#### Examples

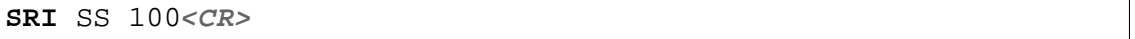

*Example 24. Activate RF for interacting with tags expecting single subcarrier, 100% ASK modulation (probably 99% of all current tags)*

#### <span id="page-22-1"></span>2.16.4. Double Subcarrier

The ISO 15693 allows the tag IC manufacturers to specify whether the tags use single or double subcarrier communication with the reader. As the vast majority of tag ICs use single subcarrier modulation do not use DS unless you are having trouble communicating with your tag or the datasheet specifies double subcarrier modulation. Also, a vast majority of all tags use 100% ASK modulation depth - in rare cases a modulation depth of 10% can also be found.

#### Instruction

**SRI <SPACE>** DS **<SPACE>** { 10 | 100 } **<CR>**

#### Parameters

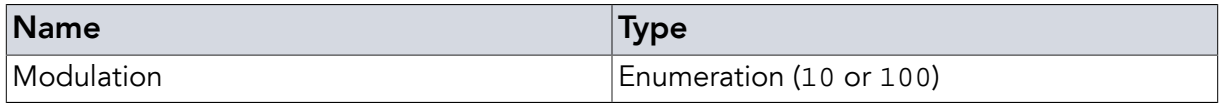

### Examples

**SRI** DS 100**<CR>**

*Example 25. Activate RF for interacting with tags expecting double subcarrier, 100% ASK modulation (unusual, please check tag IC datasheet)*

#### <span id="page-23-0"></span>2.16.5. Disable RF

In case you want to manually turn off the RF field you can use the OFF parameter with the SRI command.

#### Instruction

**SRI <SPACE>** OFF **<CR>**

#### Examples

**SRI** OFF**<CR>**

*Example 26. Deactivate RF manually*

#### <span id="page-23-1"></span>2.16.6. Disable for some Time

In case you want to automatically turn off the RF field for a specified amount of time (e.g. to depower a tag) you can use the TIM parameter with the time to turn the field off in milliseconds as a second parameter. The settings the RF interface had before the TIM are automatically restored once the field is turned back on.

#### **Instruction**

**SRI <SPACE>** TIM **<SPACE>** {Time} **<CR>**

#### Parameters

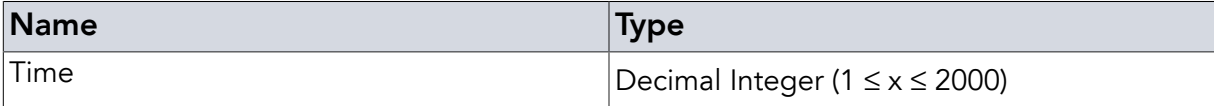

#### Examples

**SRI** TIM 100**<CR>**

*Example 27. Deactivate RF for 100 ms*

#### Return Values in Case of Success

OK! **<CR>**

#### Return Values in Case of Failure

"BOD **[<CR>](#page-46-1)**", "BOF **[<CR>](#page-46-2)**", "CCE **[<CR>](#page-46-3)**", "CRT **[<CR>](#page-46-4)**", "SRT **[<CR>](#page-47-0)**", "UER[**[<SPACE>](#page-48-0)** {Two [Digit Hex Code](#page-48-0)}] **<CR>**", "UPA **[<CR>](#page-48-1)**" or "URE **[<CR>](#page-48-2)**"

## <span id="page-24-0"></span>2.17. Set Timings (**STT**)

The Set Timings Command is used to write parameters used to control request or inventory timings. This command is not supported by QuasarLR.

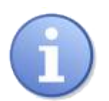

## **Note**

This command should only be used with deeper knowledge of the ISO 15693 and only in case something needs to be fine tuned. Under all normal circumstances the default values should work and timings shouldn't be changed. Only the basic parameters and their meaning are defined here. Be sure to have the tag IC datasheet available before modifying these values. In case your changes have unexpected / undesireable consequences resetting the reader will restore the default settings.

## <span id="page-24-1"></span>2.17.1. Set Timings T1MAX, T1, T1MIN, T2, T3 and TWMAX

T1MAX: This is the maximum answer time from the end of sending any reading request (including inventory requests) to the beginning of the answer. Answers coming after this time will be ignored. The value is set in microseconds. Default value is 400µs. Maximum value is 38600µs.

T1MIN: This is the minimum answer time for any reading request (including inventory request) to the beginning of the answer. Answers coming before this time will be ignored. The value is set in microseconds. Default value is 310us. Maximum value is 38600us. Values of 350us are fine for some tags, this will give better results, especially in noisy environments.

T2: This is the minimum time after any answer (including an inventory answer) to the beginning of the next request. Commands coming before this time will be delayed. The value is set in microseconds. Default value is 400µs. Maximum value is 38600µs.

T3: This is the minimum time after any request (including inventory reqests) to the beginning of the next request. Commands coming before this time will be delayed. The value is set in microseconds. Default value is 400µs. Maximum value is 38600µs. A T3 value that is set too high has no negative side effects except reducing speed.

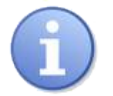

## **Note**

The T3 value needs to be changed for inventory requests on tags requiring 10% ASK modulation compared to 100% ASK mode tags! Add the nominal response time (T nrt ) to the value used with 100% ASK if the value is given in the tag IC data sheet. If not try values manually. Typical values are around 4000µs.

TWMAX: This is a timer for writing requests. With option flag this is the time from the end of the initial request to the end of frame triggering the answer. Without option flag it is the timeout value. Any answer after this time will be ignored. The value is set in microseconds. Default value is 21000µs. A shorter time might be ok for your tag (or larger time needed). Maximum value is 38600µs.

## **Instruction**

**STT <SPACE>** { T1MAX | T1 | T1MIN | T2 | T3 | TWMAX } **<SPACE>** {Value} **<CR>**

### **Parameters**

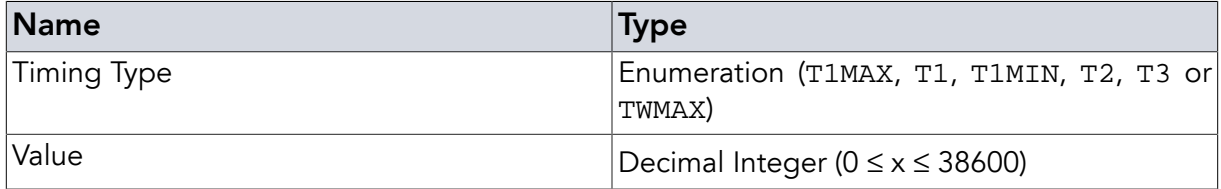

## Examples

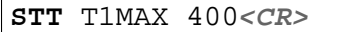

*Example 28. Set T1MAX to 400µs (the default value)*

## <span id="page-25-0"></span>2.17.2. Set Timing TWMIN

TWMIN: This is a timer for writing requests. With option flag this has no meaning. Without option flag it defines the start value of the first receive window. As this will affect any receive window this value is very critical to all writing requests. Therefore the value is NOT in microseconds but in 8 ticks of base frequency (please read the ISO 15693 for a better understanding). Default is 550 (550\*8 ticks =  $4400$  ticks =  $324,5$ us). Maximum value is 0xFF00.

#### Instruction

**STT <SPACE>** TWMIN **<SPACE>** {Value} **<CR>**

#### **Parameters**

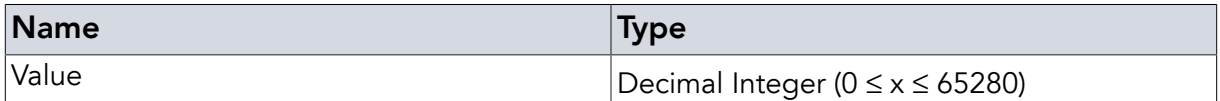

#### Examples

**STT** TWMIN 550**<CR>**

*Example 29. Set TWMIN to 4400 ticks (the default value)*

#### <span id="page-25-1"></span>2.17.3. Set Timing TWWND

TWWND: This is the window time (the size of the writing request answer windows). This value is just the size, the window always starts at TWMIN and restarts cyclically as defined in the ISO 15693. The value is given in 8 ticks of the base frequency. The default value is 16 (128 ticks (=9,44µs)). Changing this value is discouraged and should only be done in case of real need! Maximum value is 255.

#### Instruction

**STT <SPACE>** TWWND **<SPACE>** {Value} **<CR>**

#### **Parameters**

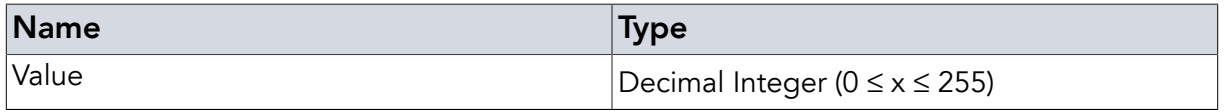

### Examples

**STT** TWWND 16**<CR>**

*Example 30. Set TWWND to 128 ticks (the default value)*

#### Return Values in Case of Success

OK! **<CR>**

#### Return Values in Case of Failure

<span id="page-26-0"></span>"NOR **[<CR>](#page-47-2)**", "EDX **[<CR>](#page-46-6)**", "BOD **[<CR>](#page-46-1)**", "BOF **[<CR>](#page-46-2)**", "CCE **[<CR>](#page-46-3)**", "CRT **[<CR>](#page-46-4)**", "[SRT](#page-47-0) **[<CR>](#page-47-0)**", "UER[**<SPACE>** {[Two Digit Hex Code](#page-48-0)}] **<CR>**", "UPA **[<CR>](#page-48-1)**" or "URE **[<CR>](#page-48-2)**"

## 2.18. Cyclic Redundancy Check On (**CON**)

This command turns on the Cyclic Redundancy Check (CRC) of the computer to reader communication. This is used to detect transmission errors between the reader and the computer. In general enabling this feature is not necessary except in scenarios where you have lots of noise on the communication bus (e.g. when using USB communication in the vicinity of electric motors) or if you encounter any other problems with communication errors.

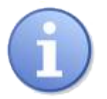

## **Note**

This has nothing to do with the reader to tag communication CRC mandated by the ISO 15693.

If this feature is activated (default is off), the reader firmware expects a CRC16 (4 hex numbers) between the command to the reader and the respective **<CR>**. Between the command and the CRC there is a space character which is included in the CRC calculation. All answers from the reader will also be extended accordingly. The CRC uses the 0x8408 polynomial, starting value is 0xFFFF. The **CON** command will work with or without the CRC.

If successful the command returns OK! plus the according CRC of "OK! ".

Appendix B, *[CRC Calculation](#page-53-0)* shows a function in C/C++ to calculate the correct CRC16.

#### **Instruction**

**CON <CR>**

#### Examples

**CON<CR>**

*Example 31. Turn on reader to computer CRC checking*

## Return Values in Case of Success

OK! 9356 **<CR>**

### Return Values in Case of Failure

<span id="page-27-0"></span>"BOD **[<CR>](#page-46-1)**", "BOF **[<CR>](#page-46-2)**", "CCE **[<CR>](#page-46-3)**", "CRT **[<CR>](#page-46-4)**", "SRT **[<CR>](#page-47-0)**", "UER[**[<SPACE>](#page-48-0)** {Two [Digit Hex Code](#page-48-0)}] **<CR>**", "UPA **[<CR>](#page-48-1)**" or "URE **[<CR>](#page-48-2)**"

## 2.19. Cyclic Redundancy Check Off (**COF**)

This command turns off the Cyclic Redundancy Check (CRC) of the host to reader communication. This is the default setting. In CRC mode this command will only work with the correct CRC (4F5E).

#### Instruction

**COF <CR>**

#### Examples

**COF** 4F5E**<CR>**

*Example 32. Turn off reader to computer CRC checking (please note the mandatory CRC)*

#### Return Values in Case of Success

OK! **<CR>**

#### Return Values in Case of Failure

<span id="page-27-1"></span>"BOD **[<CR>](#page-46-1)**", "BOF **[<CR>](#page-46-2)**", "CCE **[<CR>](#page-46-3)**", "CRT **[<CR>](#page-46-4)**", "SRT **[<CR>](#page-47-0)**", "UER[**[<SPACE>](#page-48-0)** {Two [Digit Hex Code](#page-48-0)}] **<CR>**", "UPA **[<CR>](#page-48-1)**" or "URE **[<CR>](#page-48-2)**"

## 2.20. End Of Frame Mode (**EOF**)

This command turns on the End of Frame delimiter. This means that after every complete reader answer to a request the last <CR> will be followed by an additional line feed (<LF>, 0x0A). This allows the user to build a simpler parser since it is clear when not to expect any further message from the reader.

In case the command being executed was called using the **CNR** [prefix](#page-43-1) for repetitive / continuous execution every complete answer of a single iteration will be appended with an additional line feed.

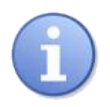

#### **Note**

Please keep in mind that asynchronous errors that reset the reader will lead to the error code being reported after the reader has been reset (and the EOF delimiter deactivated as is the default setting). Thus the error code will not be terminated by the line feed.

#### Instruction

**EOF <CR>**

#### Examples

**EOF<CR>**

*Example 33. Turn on End of Frame delimiter <LF>*

#### Return Values in Case of Success

OK! **<CR>**

### Return Values in Case of Failure

<span id="page-28-0"></span>"BOD **[<CR>](#page-46-1)**", "BOF **[<CR>](#page-46-2)**", "CCE **[<CR>](#page-46-3)**", "CRT **[<CR>](#page-46-4)**", "SRT **[<CR>](#page-47-0)**", "UER[**[<SPACE>](#page-48-0)** {Two [Digit Hex Code](#page-48-0)}] **<CR>**", "UPA **[<CR>](#page-48-1)**" or "URE **[<CR>](#page-48-2)**"

## 2.21. No End of Frame Mode (**NEF**)

This command will turn off the End of Frame delimiter. The answer to the command will already not include it.

Instruction

**NEF <CR>**

#### Examples

**NEF<CR>**

*Example 34. Turn off End of Frame delimiter*

## Return Values in Case of Success

OK! **<CR>**

#### Return Values in Case of Failure

"BOD **[<CR>](#page-46-1)**", "BOF **[<CR>](#page-46-2)**", "CCE **[<CR>](#page-46-3)**", "CRT **[<CR>](#page-46-4)**", "SRT **[<CR>](#page-47-0)**", "UER[**[<SPACE>](#page-48-0)** {Two [Digit Hex Code](#page-48-0)}] **<CR>**", "UPA **[<CR>](#page-48-1)**" or "URE **[<CR>](#page-48-2)**"

## <span id="page-29-0"></span>2.22. Verbosity Level (**VBL**)

This command allows the user to adjust the amount of communication coming from the reader. For VBL set to zero a minimun amount of data is sent - e.g. the answer to an inventory request is empty (no answer at all) in case no tag is found and contains only the tag ID(s) without the number of tags found in case there are tags. In case of the default setting of one the answers correspond to what is shown in this documentation. Setting the verbosity level to two will also output debugging info to a certain extent.

#### Instruction

**VBL <SPACE>** {Mode} **<CR>**

#### **Parameters**

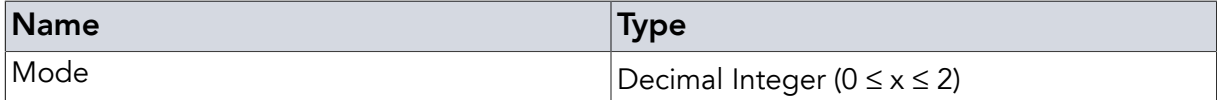

#### Examples

**VBL** 1**<CR>**

*Example 35. Set verbosity level to 1 (default value)*

#### Return Values in Case of Success

OK! **<CR>**

#### Return Values in Case of Failure

<span id="page-29-1"></span>"EDX **[<CR>](#page-46-6)**", "NOR **[<CR>](#page-47-2)**", "BOD **[<CR>](#page-46-1)**", "BOF **[<CR>](#page-46-2)**", "CCE **[<CR>](#page-46-3)**", "CRT **[<CR>](#page-46-4)**", "[SRT](#page-47-0) **[<CR>](#page-47-0)**", "UER[**<SPACE>** {[Two Digit Hex Code](#page-48-0)}] **<CR>**", "UPA **[<CR>](#page-48-1)**" or "URE **[<CR>](#page-48-2)**"

## 2.23. Settings (**SET**)

Prefix that in combination with the parameters described in the following subchapters allows configuring reader behaviour.

#### <span id="page-29-2"></span>2.23.1. Power Level (**PWR**)

The QuasarLR allows different output power levels to match antenna size, tag size or tag position. The power level is given in milliwatt (mW). The minimum value is 500, the maximum is 4000 with steps of 250.

The second generation ISO 15693 devices with hardware revision >= 02.00 (DeskID ISO, UM15, Dwarf15, QR15 and QuasarMX) allow setting power values of 100 or 200 (mW).

#### **Instruction**

```
SET <SPACE> PWR <SPACE> { 100 | 200 | 500 | 750 | 1000 | 1250 | 1500 |
1750 | 2000 | 2250 | 2500 | 2750 | 3000 | 3250 | 3500 | 3750 | 4000 } <CR>
```
### **Parameters**

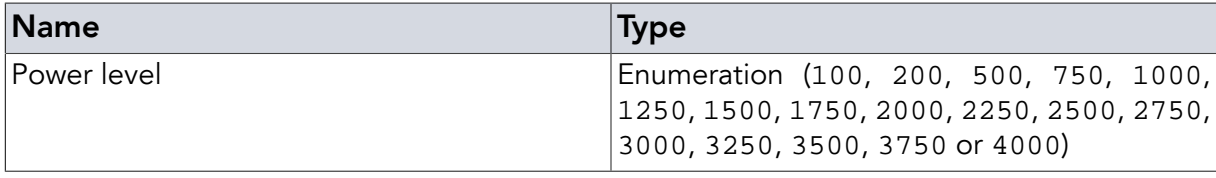

#### Examples

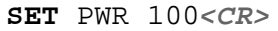

*Example 36. Set power level to 100mW (e.g. for 2nd generation DeskID\_ISO)*

## <span id="page-30-0"></span>2.23.2. High on Tag (**HOT**)

This parameter is only usable on readers that have output pins. It makes the reader set an output pin to high state and reset it to low after a specified amount of time if a valid tag communication has taken place. A valid tag communication can be a tag found in an inventory round (as a result of an **INV** [command\)](#page-34-1) or any tag answer to a command from the **REQ** [command](#page-37-0) [family](#page-37-0) that passes the CRC integrity test. Please note that a correct error message from the tag will also initiate this response. The output pin being temporarily set to high state is GPIO 7 for the Dwarf15 and QR15 and output 0 for the QuasarMX and QuasarLR. The time set is in ms.

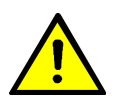

## Warning

In case of the QR15 and the Dwarf15 the output pins can also be used as input pins (General Purpose Inputs / Outputs - GPIOs). When calling **SET HOT** and every time a tag is found the direction the pin is being used in is changed to being an output pin. Please make sure that the hardware connected to the pin is compatible to the pin's maximum limits in output mode before calling **SET HOT** as this can otherwise destroy the reader or connected hardware.

## Instruction

**SET <SPACE>** HOT **<SPACE>** {High time} **<SPACE>** {Low time} **<CR>**

#### **Parameters**

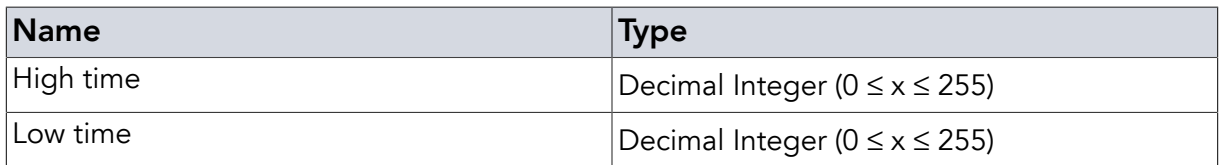

## Examples

**SET** HOT 100 50**<CR>**

*Example 37. Set the reader to turn the output on for 100ms and then off for 50ms in case a tag is found*

## <span id="page-30-1"></span>2.23.3. Configure Input High Commands (**IHC**)

This parameter is only usable on readers that have input pins (Dwarf15, QR15, QuasarLR and QuasarMX). It allows defining a set of commands that is to be executed on a falling edge of

an input pin - e.g. when a light barrier triggers. The pin that is used for this can be set as part of the command with pins 0 and 1 supported. Besides the pin that is being monitored, the command expects a second parameter. This can either be a flag (turning the behaviour ON, OFF or with SHW showing the command set being used) or it expects the command set to be used with individual commands separated by ';'.

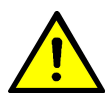

## Warning

In case of the QR15 and the Dwarf15 the input pins can also be used as output pins (General Purpose Inputs / Outputs - GPIOs). When calling **SET IHC** the direction the pin is being used in is changed to being an input pin. Please make sure that the hardware connected to the pin is compatible to the pin's maximum limits in input mode before calling **SET IHC** as this can otherwise destroy the reader or connected hardware.

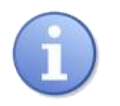

## **Note**

Please also note that using **[WOP](#page-15-0)** on the pin sets the pin to output mode and deactivates IHC mode.

### Instruction

**SET <SPACE>** IHC **<SPACE>** {Pin} **<SPACE>** { OFF | ON | SHW } **<CR>**

### **Parameters**

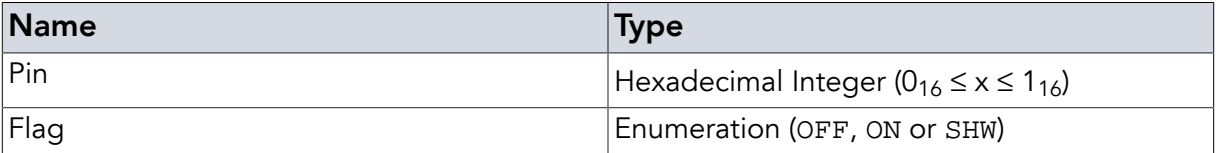

## Examples

```
SET IHC 1 ON<CR>
```
*Example 38. Enable the command sequence to be carried out upon input pin 1 going high*

**SET** IHC 0 SHW**<CR>**

*Example 39. Show the command sequence to be carried out upon input pin 0 going high*

## <span id="page-31-0"></span>2.23.4. Set Input High Commands (**IHC**)

#### Instruction

**SET <SPACE>** IHC **<SPACE>** {Pin} **<SPACE>** {…} **<CR>**

#### **Parameters**

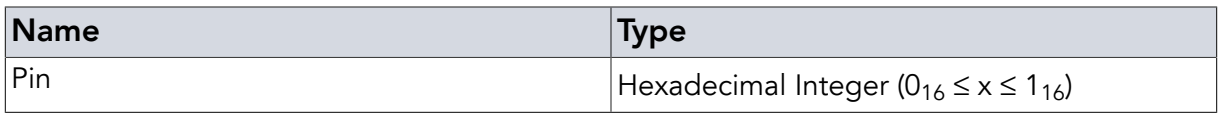

#### Examples

**SET** IHC 1 INV**<CR>**

*Example 40. Set the reader to search for tags once input pin 1 goes high*

Return Values in Case of Success

"OK! **<CR>**" or "Commands<CR>"

#### Return Values in Case of Failure

<span id="page-32-0"></span>"UPA **[<CR>](#page-48-1)**", "NOS **[<CR>](#page-47-1)**", "BOD **[<CR>](#page-46-1)**", "BOF **[<CR>](#page-46-2)**", "CCE **[<CR>](#page-46-3)**", "CRT **[<CR>](#page-46-4)**", "[SRT](#page-47-0) **[<CR>](#page-47-0)**", "UER[**<SPACE>** {[Two Digit Hex Code](#page-48-0)}] **<CR>**", "UPA **[<CR>](#page-48-1)**" or "URE **[<CR>](#page-48-2)**"

## 2.24. Status (**STA**)

This command is only usable on QuasarLR and gives some status values that can be useful for debugging purposes. Any other ISO 15693 reader will answer NOS

#### Instruction

**STA <CR>**

#### Examples

**STA<CR>**

*Example 41. Read status information from QuasarLR*

#### Return Values in Case of Success

OK! **<CR>**

#### Return Values in Case of Failure

<span id="page-32-1"></span>"NOS **[<CR>](#page-47-1)**", "BOD **[<CR>](#page-46-1)**", "BOF **[<CR>](#page-46-2)**", "CCE **[<CR>](#page-46-3)**", "CRT **[<CR>](#page-46-4)**", "SRT **[<CR>](#page-47-0)**", "UER[**<SPACE>** {[Two Digit Hex Code](#page-48-0)}] **<CR>**", "UPA **[<CR>](#page-48-1)**" or "URE **[<CR>](#page-48-2)**"

## 2.25. Read Subversion (**RSV**)

Reads the version of underlying modules. Used for support only (only QuasarLR).

#### **Instruction**

**RSV <CR>**

## Examples

#### **RSV<CR>**

*Example 42. Read subversion information from QuasarLR*

## Return Values in Case of Success

 $X, Y, Z < CR$ 

### Return Values in Case of Failure

"NOS **[<CR>](#page-47-1)**", "BOD **[<CR>](#page-46-1)**", "BOF **[<CR>](#page-46-2)**", "CCE **[<CR>](#page-46-3)**", "CRT **[<CR>](#page-46-4)**", "SRT **[<CR>](#page-47-0)**", "UER[**<SPACE>** {[Two Digit Hex Code](#page-48-0)}] **<CR>**", "UPA **[<CR>](#page-48-1)**" or "URE **[<CR>](#page-48-2)**"

## <span id="page-34-0"></span>Chapter 3. Tag Manipulation Instructions

The difference between Reader Instructions and Tag Instructions is that with the latter the target of the instruction is the tag itself. Since RFID is mostly about tags, their IDs and data stored on tags, the Tag Manipulation Instructions are used extensively in almost any program. Among these commands the [CNR command](#page-43-1) has a special role, since it is not strictly a command by itself but a flag or prefix which changes the way the command following [CNR](#page-43-1) is interpreted by the firmware of the reader.

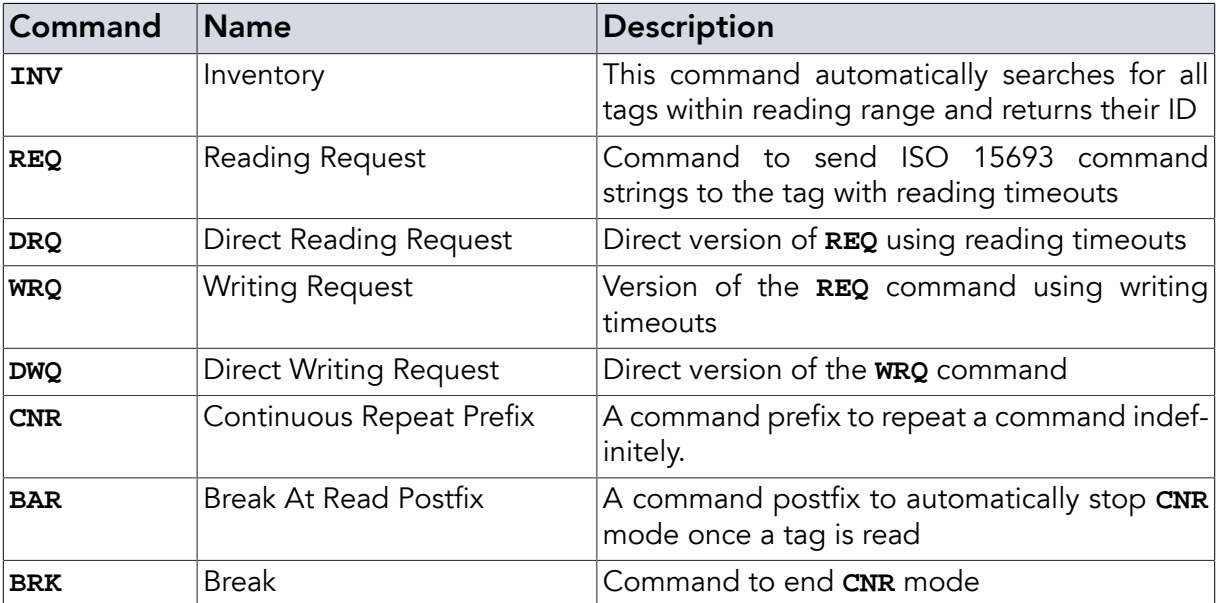

<span id="page-34-1"></span>*Table 2. Overview of Tag Manipulation Instructions*

## 3.1. Inventory (**INV**)

The ISO 15693 specifies only two mandatory commands that all tags must support. One of these is the inventory command which is used to find tags and read their IDs. It is called inventory command because it allows finding all tags in the field using an anti collision sequence. The reader's **INV** command uses the ISO 15693 low level command and performs the anti collision sequence returning the IDs of all tags found.

The inventory command will return the tag IDs found one per line with each line terminated by <CR>. After the IDs of that inventory round have all been reported an additional line is reported back which consists of the keyword IVF followed by <SPACE> and a two digit number of tags found (e.g. 00 in case no tags were found or 08 in case 8 tags were found).

## <span id="page-34-2"></span>3.1.1. Simple Inventory

In its simplest form, the command consists only of **INV** <CR>. For convenience reasons there are some optional parameters that will allow making some higher level tag ID searches much easier and which will be explained in the following subchapters.

#### Instruction

**INV <CR>**

## Examples

#### **INV<CR>**

*Example 43. Find all tags in the field*

## <span id="page-35-0"></span>3.1.2. Application family identifier (**AFI**)

Setting this optional parameter will lead to tags with the corresponding Application Family Identifier answering the INV command only - tags in other AFI groups will not answer. This can be used to filter the type of tags responding. Some AFI values are reserved for specific applications - please see the ISO 15693 for further reference.

#### Instruction

```
INV <SPACE> AFI <SPACE> {Application family identifier} <CR>
```
#### Parameters

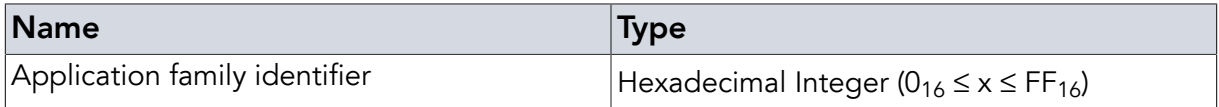

#### Examples

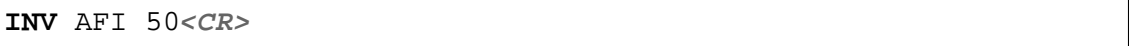

*Example 44. Find all tags with application family 50 (medical)*

#### <span id="page-35-1"></span>3.1.3. Single Slot Inventory (**SSL**)

Single Slot: If one can be sure to have only one tag in the reader field at any time, setting this optional parameter makes the reader scan for tag IDs faster (as anti collision is disabled). Bear in mind that if there is more than one tag in the field, you will get a CLD (Collision Detected) message from all readers except the QuasarLR. The QuasarLR just finds no tag at all (IVF 00).

#### Instruction

**INV <SPACE>** SSL **<CR>**

#### Examples

**INV** SSL**<CR>**

*Example 45. Quickly find single tag in field*

#### <span id="page-35-2"></span>3.1.4. Only New Tag (**ONT**)

The **ONT** parameter makes the reader find each tag only once as long as it stays powered within the RF field of the reader. If the tag is depowered (e.g. by removing it from the field or by turning the field off and back on) the tag will answer again. In conjunction with the **[CNR](#page-43-1)** [prefix](#page-43-1) this allows detecting all tags once when they enter the field. If **ONT** is not set, the tags will be reported in every inventory cycle as long as they are present within the field.

#### Instruction

**INV <SPACE>** ONT **<CR>**

#### Examples

INV ONT<*CR>* 

*Example 46. Find tag only once (as long as it stays powered)*

#### <span id="page-36-0"></span>3.1.5. Masking (**MSK**)

**MSK** Masking allows to just search for specific tags. This might contain the whole tag ID or just parts. The masking starts at the end meaning **MSK** 345 brings all tags with UID XXXXXXXXXXXXX345. **MSK** is not supported by the QuasarLR.

#### **Instruction**

**INV <SPACE>** MSK **<SPACE>** {Mask to Set} **<CR>**

#### Parameters

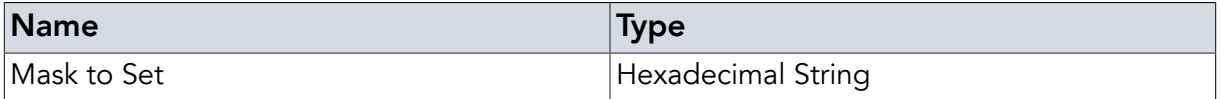

#### Examples

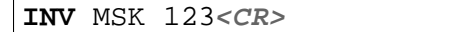

*Example 47. Find all tags whose IDs end with 123*

#### <span id="page-36-1"></span>3.1.6. Single Subcarrier (deprecated)

In some older versions of the firmware it was possible to set the number of subcarriers as part of the **INV** command. This is deprecated and might not be supported in later firmware versions.

#### Instruction

**INV <SPACE>** SS **<CR>**

#### **Examples**

**INV** SS**<CR>**

*Example 48. Find all tags in the field using a single subcarrier*

#### <span id="page-36-2"></span>3.1.7. Double Subcarrier (deprecated)

In some older versions of the firmware it was possible to set the number of subcarriers as part of the **INV** command. This is deprecated and might not be supported in later firmware versions.

#### **Instruction**

**INV <SPACE>** DS **<CR>**

## Examples

**INV** DS**<CR>**

*Example 49. Find all tags in the field using double subcarrier mode*

### Return Values in Case of Success

E0... (Tag IDs, one per line) **<CR>**

## Return Values in Case of Failure

<span id="page-37-0"></span>"BOD **[<CR>](#page-46-1)**", "BOF **[<CR>](#page-46-2)**", "CCE **[<CR>](#page-46-3)**", "CRT **[<CR>](#page-46-4)**", "SRT **[<CR>](#page-47-0)**", "UER[**[<SPACE>](#page-48-0)** {Two [Digit Hex Code](#page-48-0)}] **<CR>**", "UPA **[<CR>](#page-48-1)**" or "URE **[<CR>](#page-48-2)**"

## 3.2. Reading Request (**REQ**)

The ISO 15693 defines the requests a tag has to understand as well as a set of optional commands. Also, it allows for manufacturer specific commands to be defined in the tag IC datasheet. All readers will support the mandatory and some optional commands but in many cases the reader manufacturer will need to supply custom firmware in cases where custom, tag IC specific commands are needed for special functions.

All metraTec readers for ISO 15693 avoid this systematic drawback by allowing direct communication between the host and the tag IC. This functionality is supplied by the general request commands (**REQ**, **DRQ**, **WRQ**, **DWQ**). They allow sending a sequence of hexadecimal digits to the tag.

The reason there are four versions of this command is due to two effects. For one there is the ISO 15693 specification for timeouts which differs between commands that read data from a tag and those that change / write data on the tag. The **REQ** and **DRQ** commands send the data using the reading timeouts, the **WRQ** and **DWQ** commands use the writing timeouts.

The second effect that leads to the doubling of the commands is the fact that the addressing of tags in the ISO 15693 is counterintuitive. Usually when talking about tag IDs, we read them most significant byte first - the typical E00... tag IDs are formatted this way. However, when a tag is to be addressed with a command the order of the bytes (meaning two digit blocks) is reversed. The **INV** [command](#page-34-1) gives the tag IDs in the usual way. If one wants to use an addressed command it would usually be necessary to switch around the bytes of the tag ID that were received to get a correct address.

As the command format easily allows the firmware to detect whether the command is addressing a certain tag and usually has the address in a fixed location the **REQ** and **WRQ** commands will automatically switch the bytes around to fit. Basically, with these commands you can use the tag ID as it was read from the tag with **[INV](#page-34-1)** when assembling the command string. However, there are special cases with unusual tag ICs when the usual ISO 15693 location for the tag address is not being used. In such cases the "direct" versions have to be used instead and in this case the tag ID has to be reformatted according to the ISO 15693 requirements. Basically, with the "direct" commands the tag is served exactly the string you pass to the reader. If in

doubt, consult the tag IC datasheet or just try using the **REQ** and **WRQ** commands first and only if that doesn't work try the "direct" versions.

The format and contents of the hexadecimal command string is defined in the ISO 15693 and in case of custom tag commands in the datasheet of the respective tag IC. Please refer to these sources for full details. metraTec also supplies an extensive set of documented, predefined hexadecimal example strings for use with our metraTerm terminal program.

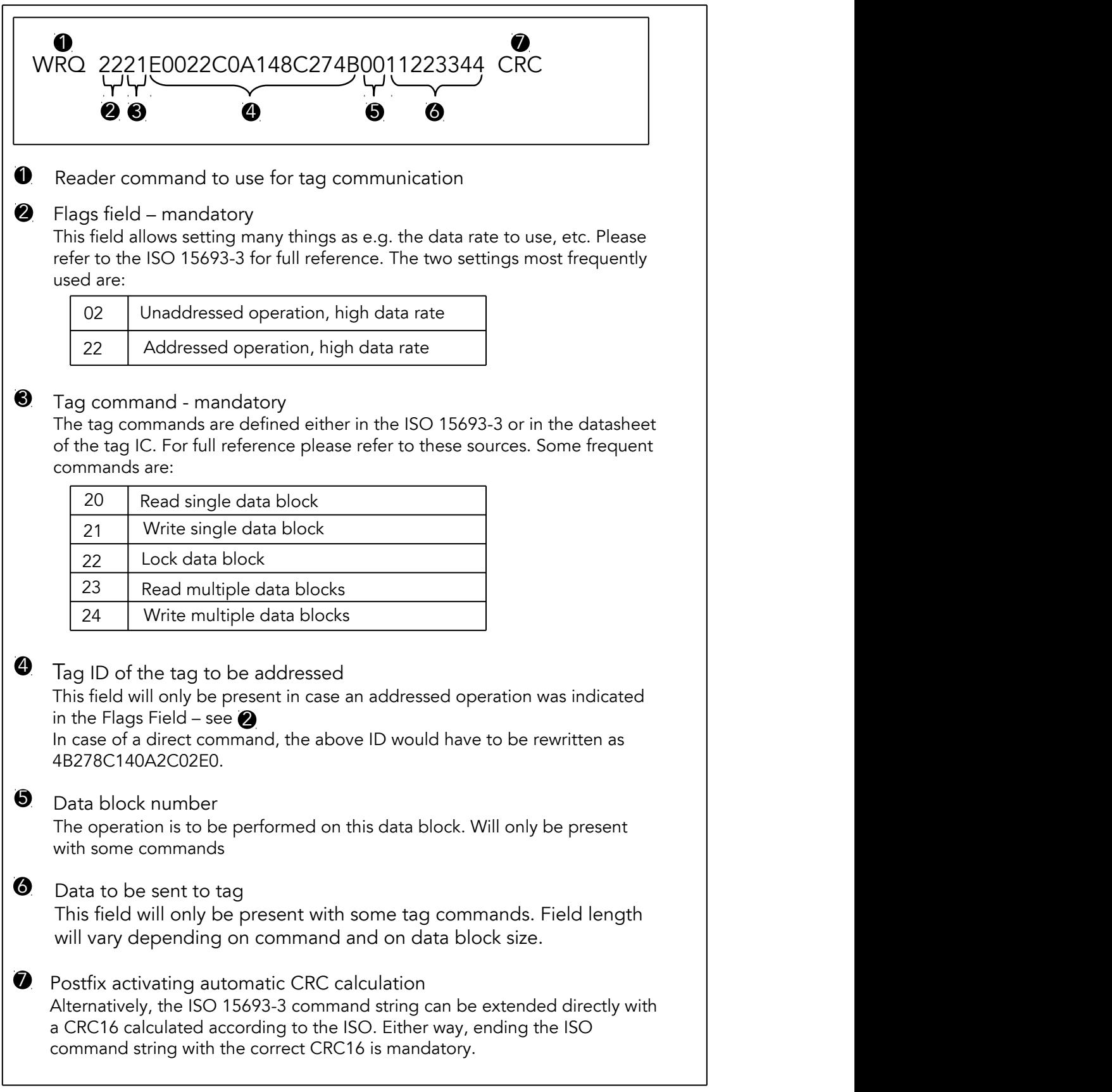

*Figure 1. A simplified overview of ISO 15693-3 command syntax*

As the ISO 15693 specifies that the hexadecimal string is to be secured against transmission errors using a CRC16 the user has the choice of either adding the correctly calculated (according to the ISO 15693 definition) CRC16 directly to the command string or having the firmware calculate the correct CRC16 automatically. In case the firmware is to calculate the CRC16 automatically this is indicated using the postfix CRC.

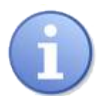

## **Note**

This CRC at the end of the ISO 15693 command string is mandated by the norm and secures the over the air communication. It has nothing to do with the CRC checking mode that can be enabled by the **CON** [command](#page-26-0) which is used to secure correct data transmission between the reader and the host computer and which is optional.

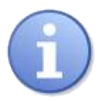

## **Note**

Please note that the ISO 15693-3 defines commands for reading and writing multiple blocks (command codes 23 and 24). Most modern tag ICs will have implemented these optional commands according to the ISO 15693. However, as these commands and their answers are transmitted over the air between the reader and the tag there is a certain likelihood of transmission errors. The longer the data stream becomes the more likely such transmission errors occur. In case the reader or tag notice transmission errors they will notify the user that such an error has occurred but not at which point. This can lead to the user having to retransmit the complete data several times until it is sent successfully. It is therefore strongly suggested to use the multiblock commands carefully and especially to choose the amount of data to transmit taking the data integrity issue into consideration. Please also conduct tests which determine the effect of electromagnetic disturbances in the location the reader is going to be used as soon as possible as the environment might change the ideal data transfer length.

The response to all four requests either consists of a single line indicating that the transponder is not responding (TNR) or of four lines in case at least one transponder has responded. The first line will then be TDT to show that a tag was detected. The second line will contain the tag answer as defined by the ISO 15693-3. Its first two digits will signify whether the command was carried out successfully - 00 indicating success. Please consult the tag IC datasheet or the ISO for the meaning of any error responses you might get. After the success flag there might be data reported back by the tag (e.g. in case of a read data request) and the answer will always end with the CRC16 computed according to the ISO over the content of the answer. The third line will either be COK in case the over the air transmission was found to be without CRC errors or CER in case a CRC error was detected. The fourth line will finally either be NCL in case no tag data transfer collisions were detected or CDT in case such a collision was detected.

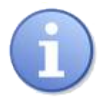

## **Note**

Please note that it is not necessary to address a request to a specific tag as can be seen in the discussion of the ISO command syntax. However, whenever you use an unaddressed command you need to be sure that there is not more than one transponder in the field as the tag answers will otherwise lead to the collisions reported with the tag response. If such a collision occurs neither the tag answer can be assumed to be correct nor can you make any assumptions about whether the original command by the reader was carried out.

### **Instruction**

**REQ <SPACE>** {ISO Command} **<SPACE>** CRC **<CR>**

### Parameters

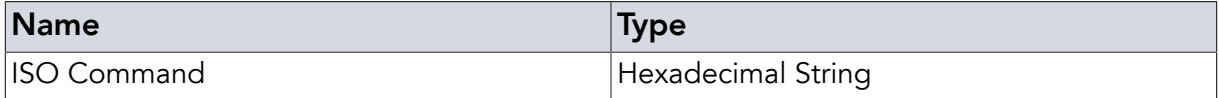

#### Examples

**REQ** 022003 CRC**<CR>**

*Example 50. Read block 03 of a single tag in the field without addressing it*

**REQ** 2220E0022C0A148C274B03 CRC**<CR>**

*Example 51. Read block 03 of a tag with the ID E0022C0A148C274B*

#### Return Values in Case of Success

TDT **<CR>**

#### Return Values in Case of Failure

<span id="page-41-0"></span>"TNR **[<CR>](#page-47-3)**", "RNW **[<CR>](#page-47-4)**", "CLD **[<CR>](#page-46-7)**", "BOD **[<CR>](#page-46-1)**", "BOF **[<CR>](#page-46-2)**", "CCE **[<CR>](#page-46-3)**", "[CRT](#page-46-4) **[<CR>](#page-46-4)**", "SRT **[<CR>](#page-47-0)**", "UER[**<SPACE>** {[Two Digit Hex Code](#page-48-0)}] **<CR>**", "UPA **[<CR>](#page-48-1)**" or "URE **[<CR>](#page-48-2)**"

## 3.3. Direct Reading Request (**DRQ**)

This is the "direct" version of the **REQ** [command](#page-37-0) meaning that the ISO command is not parsed and sent directly to the tag. Please make sure that the order of the bytes in any tag ID being used for addressing is in the way the ISO 15693 specifies it. This command uses the reading timeouts and will not work reliably in cases where data is to be changed on the tag. For further details please check the chapter on the **REQ** [command.](#page-37-0)

#### Instruction

**DRQ <SPACE>** {ISO Command} **<SPACE>** CRC **<CR>**

#### **Parameters**

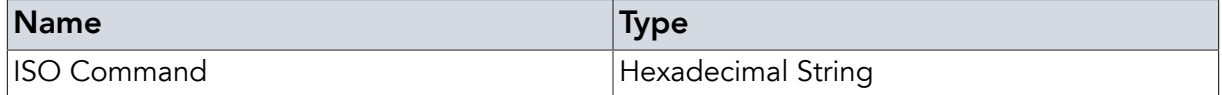

#### Examples

**DRQ** 022003 CRC**<CR>**

*Example 52. Directly read block 03 of a single tag in the field without addressing it*

#### **DRQ** 22204B278C140A2C02E003 CRC**<CR>**

*Example 53. Directly read block 03 of a tag with the ID E0022C0A148C274B*

#### Return Values in Case of Success

TDT **<CR>**

#### Return Values in Case of Failure

<span id="page-42-0"></span>"TNR **[<CR>](#page-47-3)**", "RNW **[<CR>](#page-47-4)**", "CLD **[<CR>](#page-46-7)**", "BOD **[<CR>](#page-46-1)**", "BOF **[<CR>](#page-46-2)**", "CCE **[<CR>](#page-46-3)**", "[CRT](#page-46-4) **[<CR>](#page-46-4)**", "SRT **[<CR>](#page-47-0)**", "UER[**<SPACE>** {[Two Digit Hex Code](#page-48-0)}] **<CR>**", "UPA **[<CR>](#page-48-1)**" or "URE **[<CR>](#page-48-2)**"

### 3.4. Writing Request (**WRQ**)

This is the version of the **REQ** [command](#page-37-0) meant to be used whenever data on the tags is to be changed / written. This is the normal version of this command that will rearrange the byte order of the tag ID automatically as long as the address is in the expected location. This command uses the writing timeouts and will not work reliably in cases where data is to be read only from the tag. For further details please check the chapter on the **REQ** [command](#page-37-0).

#### **Instruction**

**WRQ <SPACE>** {ISO Command} **<SPACE>** CRC **<CR>**

#### **Parameters**

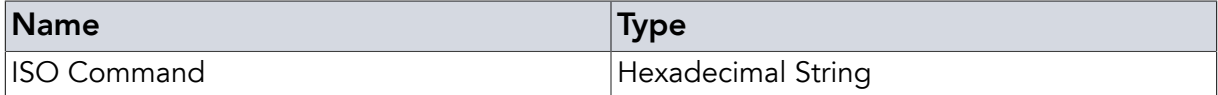

#### Examples

**WRQ** 02210312345678 CRC**<CR>**

*Example 54. Write 12345678 to block 03 of a tag without addressing it*

**WRQ** 2221E0022C0A148C274B0312345678 CRC**<CR>**

*Example 55. Write 12345678 to block 03 of a tag with the ID E0022C0A148C274B*

#### Return Values in Case of Success

TDT **<CR>**

#### Return Values in Case of Failure

"TNR **[<CR>](#page-47-3)**", "RNW **[<CR>](#page-47-4)**", "CLD **[<CR>](#page-46-7)**", "BOD **[<CR>](#page-46-1)**", "BOF **[<CR>](#page-46-2)**", "CCE **[<CR>](#page-46-3)**", "[CRT](#page-46-4) **[<CR>](#page-46-4)**", "SRT **[<CR>](#page-47-0)**", "UER[**<SPACE>** {[Two Digit Hex Code](#page-48-0)}] **<CR>**", "UPA **[<CR>](#page-48-1)**" or "URE **[<CR>](#page-48-2)**"

## <span id="page-43-0"></span>3.5. Direct Writing Request (**DWQ**)

This is the version of the **REQ** [command](#page-37-0) meant to be used whenever data on the tags is to be changed / written and the addressing data is not located in the expected location. The command string is not parsed and is directly sent to the tag IC as is. Please make sure that the tag ID is formatted as expected by the ISO 15693. This command uses the writing timeouts and will not work reliably in cases where data is to be read only from the tag. For further details please check the chapter on the **REQ** [command.](#page-37-0)

### **Instruction**

**DWQ <SPACE>** {ISO Command} **<SPACE>** CRC **<CR>**

#### Parameters

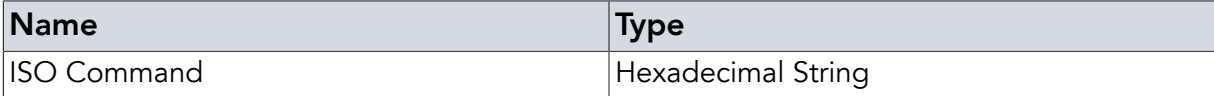

#### Examples

**DWQ** 02210312345678 CRC**<CR>**

*Example 56. Directly write 12345678 to block 03 of a tag without addressing it*

**DWQ** 22214B278C140A2C02E00312345678 CRC**<CR>**

*Example 57. Write 12345678 to block 03 of a tag with the ID E0022C0A148C274B*

#### Return Values in Case of Success

TDT **<CR>**

#### Return Values in Case of Failure

<span id="page-43-1"></span>"TNR **[<CR>](#page-47-3)**", "RNW **[<CR>](#page-47-4)**", "CLD **[<CR>](#page-46-7)**", "BOD **[<CR>](#page-46-1)**", "BOF **[<CR>](#page-46-2)**", "CCE **[<CR>](#page-46-3)**", "[CRT](#page-46-4) **[<CR>](#page-46-4)**", "SRT **[<CR>](#page-47-0)**", "UER[**<SPACE>** {[Two Digit Hex Code](#page-48-0)}] **<CR>**", "UPA **[<CR>](#page-48-1)**" or "URE **[<CR>](#page-48-2)**"

## 3.6. Continuous Repeat Prefix (**CNR**)

Both the **INV** [command](#page-34-1) and the **REQ** [family of commands](#page-37-0) can be written after the CNR prefix. This will lead to the respective command being repeated indefinitely or until either the **[BRK](#page-45-0)** [command](#page-45-0) is sent, the **RST** [command](#page-10-0) is sent or, with **[BAR](#page-44-0)** appended, until a tag is found. This is a very powerful mechanism for unassisted operations where the reader is initialized at the beginning (e.g. via **SUC**) and then repeats the command over and over. Examples for useful continuous operations are reading tag IDs, reading data from tags or even writing and locking data on tags continuously, e.g. in a printer.

#### Instruction

**CNR <SPACE>** {…} **<CR>**

#### Examples

**CNR** INV SSL**<CR>**

*Example 58. Continuously search for single tags in the field*

**CNR** REQ 022003**<CR>**

*Example 59. Continuously try reading block 03 from any (single) tag in the field*

#### Return Values in Case of Success

Command Responses

#### Return Values in Case of Failure

<span id="page-44-0"></span>"BOD **[<CR>](#page-46-1)**", "BOF **[<CR>](#page-46-2)**", "CCE **[<CR>](#page-46-3)**", "CRT **[<CR>](#page-46-4)**", "SRT **[<CR>](#page-47-0)**", "UER[**[<SPACE>](#page-48-0)** {Two [Digit Hex Code](#page-48-0)}] **<CR>**", "UPA **[<CR>](#page-48-1)**" or "URE **[<CR>](#page-48-2)**"

## 3.7. Break At Read Postfix (**BAR**)

In some situations the reader is set to read continuously, expecting only rare reading events (e.g. an access application via tag). In the case of finding a tag, however, some operation has to be performed with the tag so that the continuous operation has to be interrupted. This is where the **BAR** postfix comes in. Any command that uses the **CNR** [command prefix](#page-43-1) to enter continuous scanning mode can be automatically ended once a tag is found using this postfix.

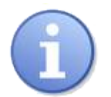

#### Note

In case the command used can generate several answer lines (as e.g. **[INV](#page-34-1)** that generates a whole inventory of tag IDs with each command execution) you can actually get several answers even though **CNR** [mode](#page-43-1) is terminated. Basically, the last command is completely executed.

#### Instruction

**BAR <CR>**

#### Examples

CNR INV SSL BAR**<CR>**

*Example 60. Continuously search for single tags in the field automatically stopping when a tag is found*

CNR REQ 022003 BAR**<CR>**

*Example 61. Continuously try reading block 03 from any (single) tag in the field automatically stopping when a tag is found*

Return Values in Case of Success

BRA **<CR>**

Return Values in Case of Failure

<span id="page-45-0"></span>"BOD **[<CR>](#page-46-1)**", "BOF **[<CR>](#page-46-2)**", "CCE **[<CR>](#page-46-3)**", "CRT **[<CR>](#page-46-4)**", "SRT **[<CR>](#page-47-0)**", "UER[**[<SPACE>](#page-48-0)** {Two [Digit Hex Code](#page-48-0)}] **<CR>**", "UPA **[<CR>](#page-48-1)**" or "URE **[<CR>](#page-48-2)**"

#### 3.8. Break (**BRK**)

If the reader is in **CNR** [mode](#page-43-1) you can stop it by sending **BRK**.

#### Instruction

**BRK <CR>**

#### Examples

**BRK<CR>**

*Example 62. Stop CNR mode*

#### Return Values in Case of Success

BRA **<CR>**

#### Return Values in Case of Failure

"NCM **[<CR>](#page-47-5)**", "BOD **[<CR>](#page-46-1)**", "BOF **[<CR>](#page-46-2)**", "CCE **[<CR>](#page-46-3)**", "CRT **[<CR>](#page-46-4)**", "SRT **[<CR>](#page-47-0)**", "UER[**<SPACE>** {[Two Digit Hex Code](#page-48-0)}] **<CR>**", "UPA **[<CR>](#page-48-1)**" or "URE **[<CR>](#page-48-2)**"

# <span id="page-46-0"></span>Chapter 4. Error Codes

<span id="page-46-7"></span><span id="page-46-6"></span><span id="page-46-5"></span><span id="page-46-4"></span><span id="page-46-3"></span><span id="page-46-2"></span><span id="page-46-1"></span>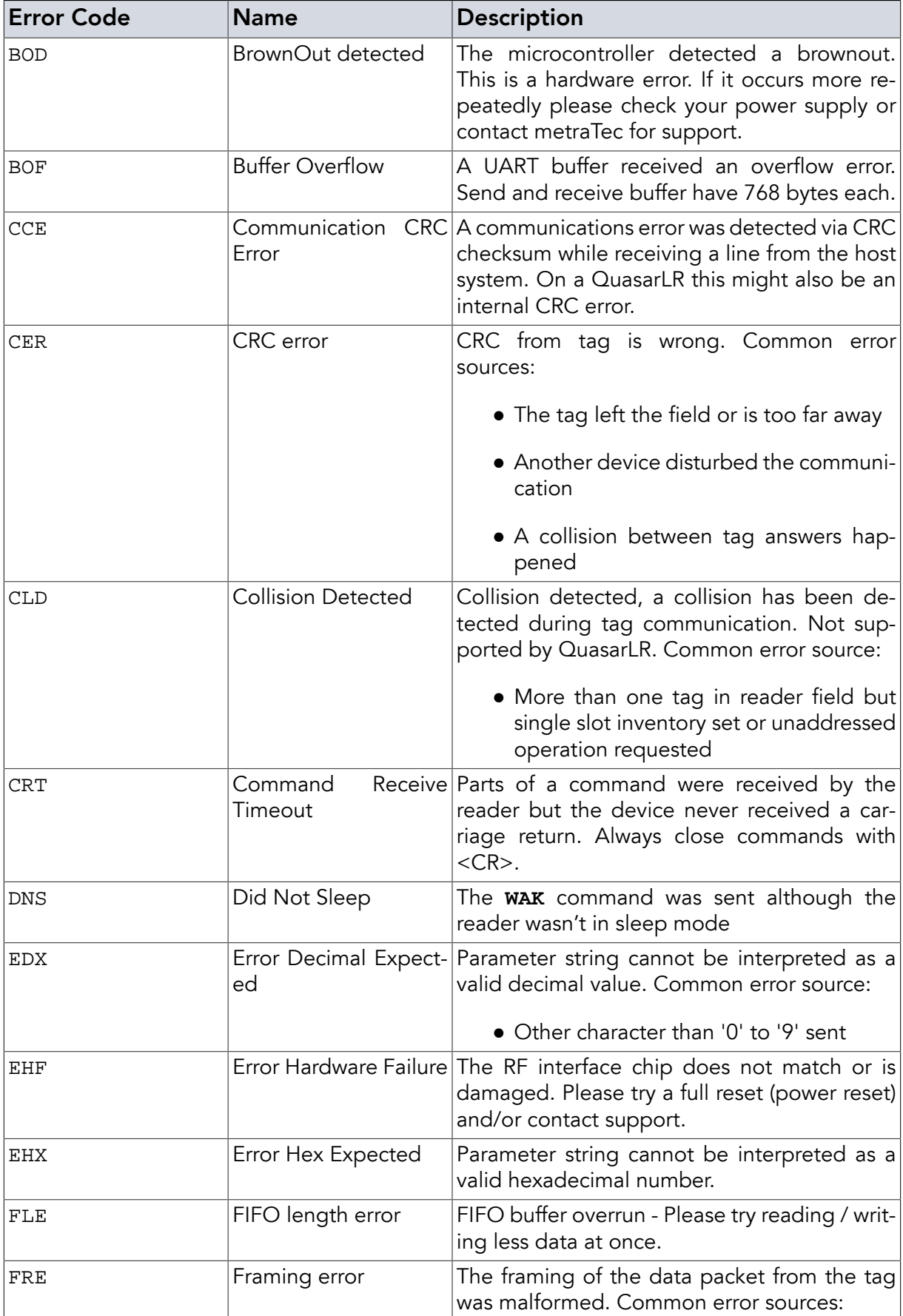

<span id="page-47-5"></span><span id="page-47-4"></span><span id="page-47-3"></span><span id="page-47-2"></span><span id="page-47-1"></span><span id="page-47-0"></span>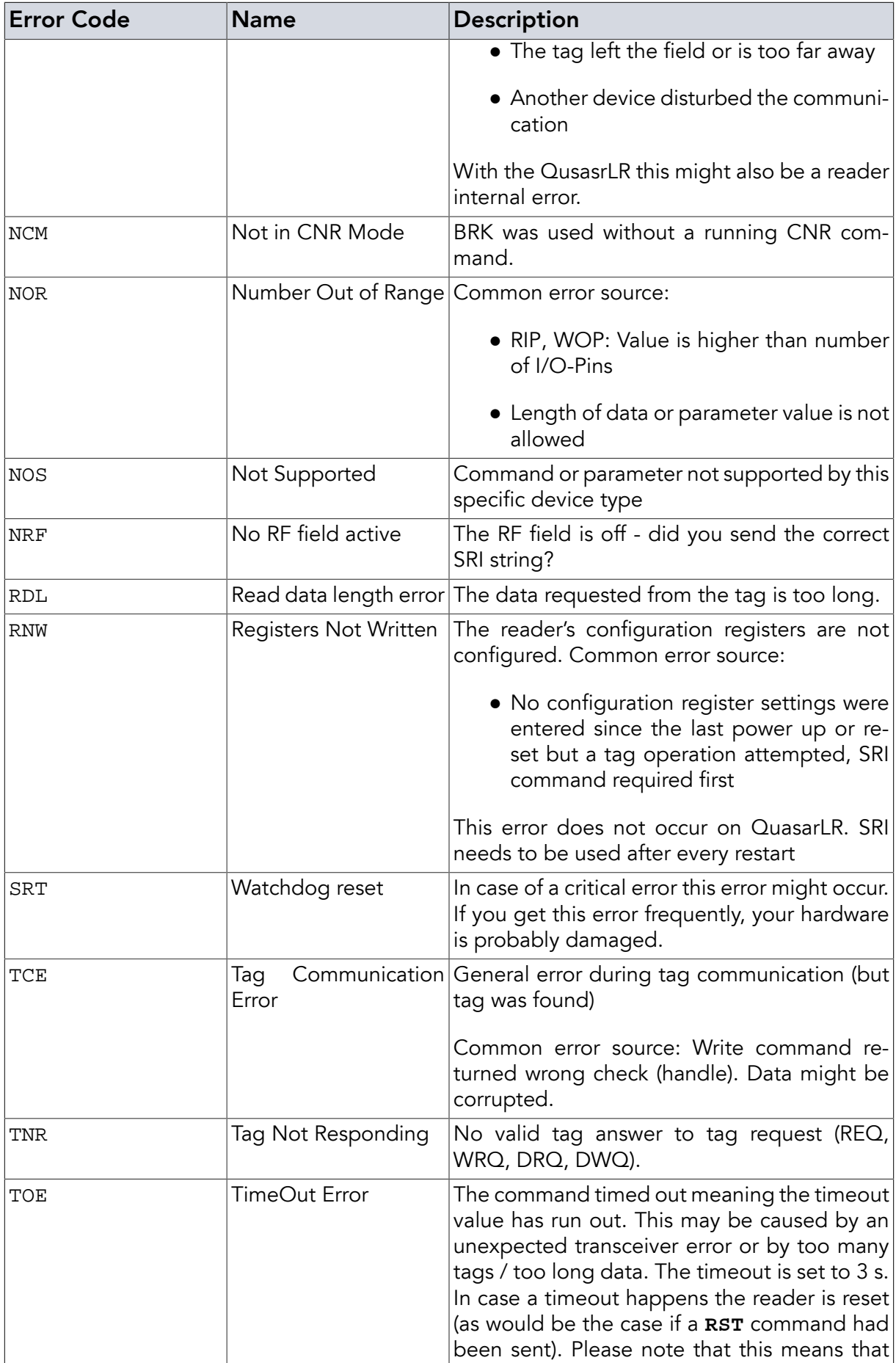

<span id="page-48-3"></span><span id="page-48-2"></span><span id="page-48-1"></span><span id="page-48-0"></span>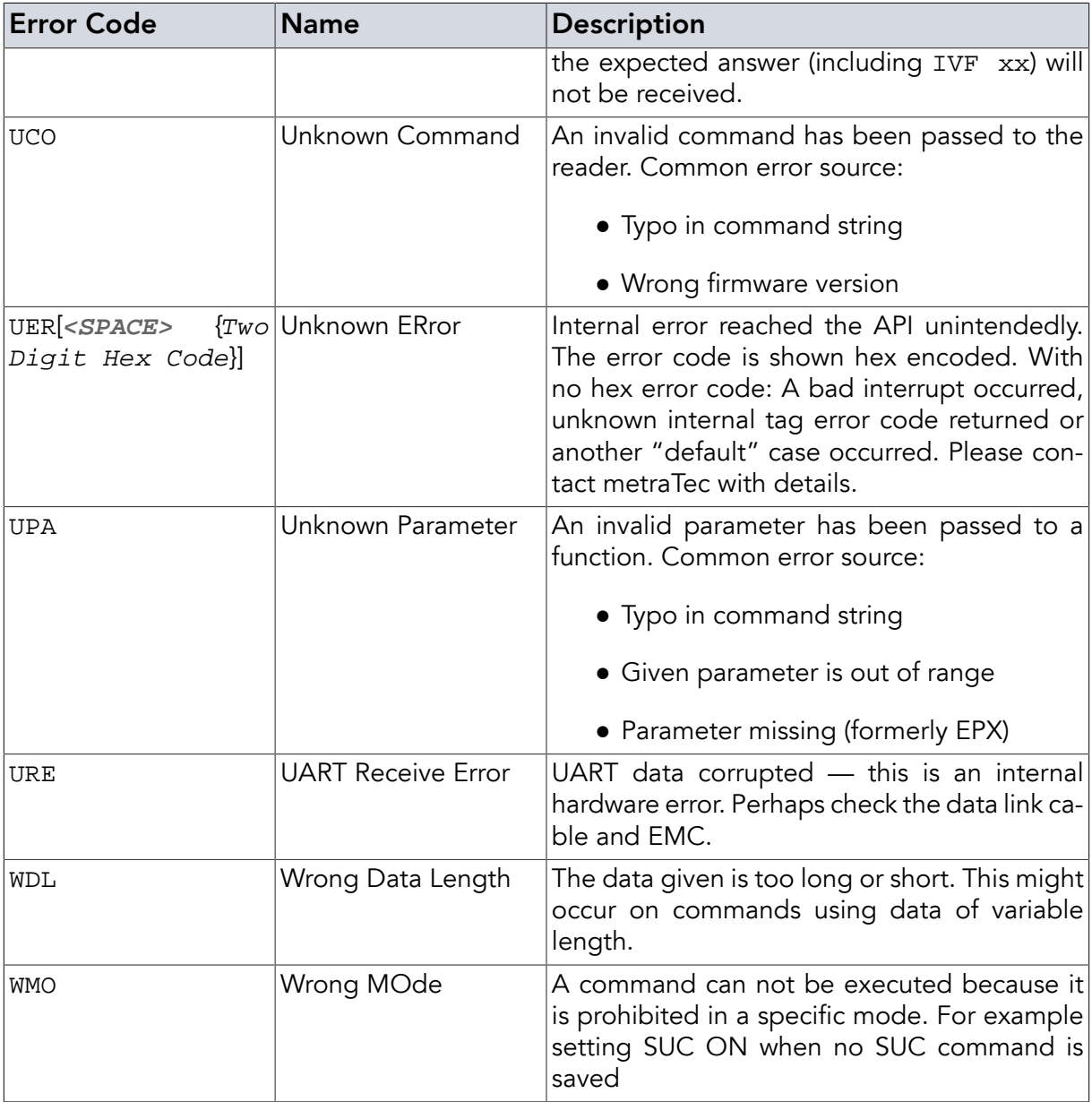

## <span id="page-49-0"></span>Appendix A. Quick Start Guide and Examples

The previous chapters have given a thorough reference to the commands the metraTec ISO 15693 readers support. While this reference is necessary it also creates the impression that using the reader is somehow complicated which it is not. In most practical cases a user will only need to send two or three strings to the reader to make it do everything that is needed. Only in special circumstances more is needed. In the following sections, you will find the sequence of commands to the reader that are needed in the most common cases.

## <span id="page-49-1"></span>A.1. Typical Reader Initialization Sequence

Before the reader can start reading tags, the RF field has to be activated. This example shows a typical initialization sequence to read ISO 15693 tags. This is probably the first string you need to send to the reader.

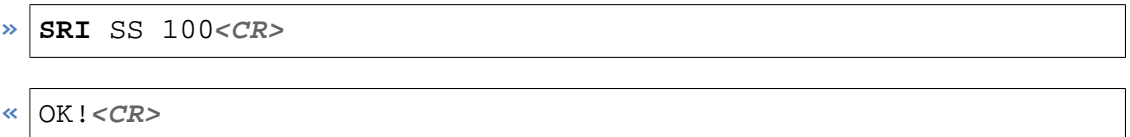

<span id="page-49-2"></span>This configures the device for single subcarrier 100% ASK mode - the correct mode for probably more than 99% of all tags available today (see [Section 2.16, "Set RF Interface \(](#page-21-0)**SRI**)"). The reader will respond with OK!. Afterwards the reader is ready to read from and write to tags. For unusual tag types, please check the tag IC datasheet for the correct [SRI](#page-21-0) values to use.

## A.2. Reading the Tag ID of a tag

By far the most common operation done with HF RFID tags is reading the unique ID of a tag. In many cases this is the only thing needed from the tag in which case this is the second (and last) string you need to send to the reader. There are several possibilities to do this with a metraTec device, depending on what exactly you need to do. All operations however are based on the inventory (**INV**[\) command.](#page-34-1) The answer gives the tag ID(s) and the number of tags found.

To simply read the IDs of all tags in the field (using anti collision) the simple **INV** [command](#page-34-1) is enough:

#### $\triangleright$  **INV**<*CR*>

If no tag is found, the answer will look like in [Example 63, "Inventory answer if no tag has been](#page-49-3) [found"](#page-49-3). If two tags are found the answer could look like in [Example 64, "Inventory answer if](#page-50-1) [two tags have been found"](#page-50-1).

<span id="page-49-3"></span>**«** IVF 00**<CR>**

*Example 63. Inventory answer if no tag has been found*

```
« E0040100078E3BB0<CR>
  E0040100078E3BB7<CR>
  IVF 02<CR>
```
*Example 64. Inventory answer if two tags have been found*

If you are sure that there will be only a single tag in the field, you can use the single slot (SSL) read. This disables the anti collision algorithms and makes the operation even faster. In this mode it is possible to read HF tags with rates of up to 150 tags/sec (80 tags per second for QuasarLR).

Instruction:

```
» INV SSL<CR>
```
Possible responses:

```
« IVF 00<CR>
```
*Example 65. Answer to* **INV** [SSL](#page-35-1) *if there is no tag*

```
« E0040100078E3BB0<CR>
  IVF 01<CR>
```
*Example 66. Answer to* **INV** [SSL](#page-35-1) *if there is exactly one tag*

**«** CLD**<CR>** IVF 00**<CR>**

*Example 67. Answer to* **INV** [SSL](#page-35-1) *if there is more than one tag*

You can also filter the tags that respond to the request using the application family identifier (AFI). To get only the IDs of tags with AFI code 04 use:

**» INV** AFI 04**<CR>**

<span id="page-50-0"></span>The answers are the same as before. Again, you can get a faster response by using the SSL option additionally.

## A.3. Reading Tag IDs continuously

All commands can be processed by the reader continuously by using the **CNR** [prefix](#page-43-1). With the help of this prefix it is possible to make the reader read the tag IDs of all tags in the field endlessly. It is also possible to adapt this example to read or write to all tags in the field (very useful in tag producing machines or automation scenarios).

Instruction and response with two tags in the field:

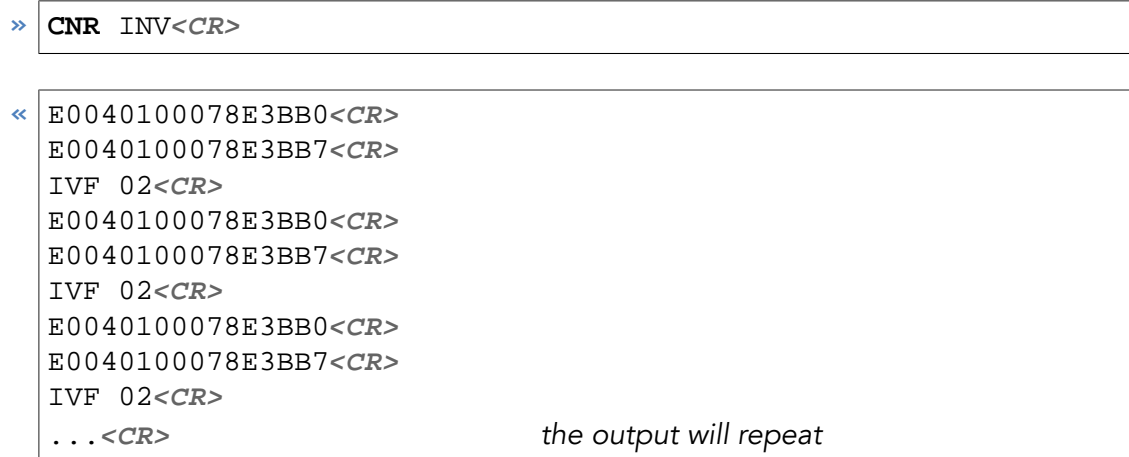

You can stop the endless sequence by sending the [break command \(](#page-45-0)**BRK**).

Instruction and response:

<span id="page-51-0"></span>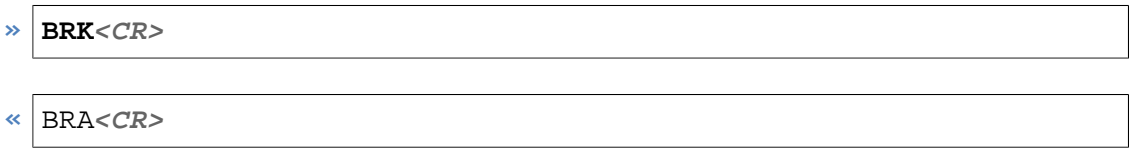

## A.4. Example for writing and reading to and from ISO 15693 tags

Next we show how to write and read data to and from a tag in unaddressed mode. Unaddressed mode means that you do not send the command to a specific tag so you do not need to supply the tag ID as part of the command which is then executed by any tag in the field. Please make sure that there is only one tag in the field as you will otherwise get collisions. In this example we write a single block of 4 bytes using the CRC postfix to conveniently have the reader compute the required reader to tag CRC for us.

Instruction and response:

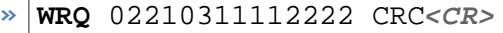

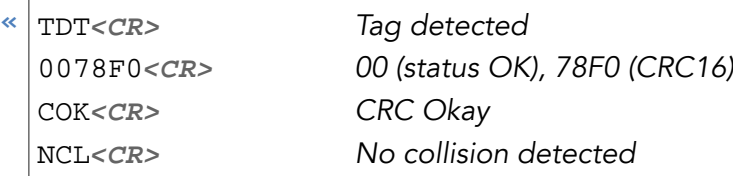

*Example 68. Write* 11112222 *data to block 3*

To read the same data we just wrote to the tag, use:

```
» REQ 022003 CRC<CR>
```

| TDT <cr></cr> | Tag detected                                                     |
|---------------|------------------------------------------------------------------|
|               | 0011112222B7DD <cr> 00 (status OK), data read, B7DD (CRC16)</cr> |
| COK < CR      | CRC Okay                                                         |
| NCL < CR      | No collision detected                                            |
|               |                                                                  |

<span id="page-52-0"></span>*Example 69. Read the data from block 3*

## A.5. Configuring reader to automatically start reading tag IDs when powered

All metraTec readers will wait for commands when first powered. In some cases, however, the user wants the reader to automatically start searching for tags once it is powered and only start sending messages when it finds tags. To configure the reader to do this we use the [SUC](#page-18-0) [command](#page-18-0) and set the verbosity level to minimum so that the reader stays quiet until it finds tags.

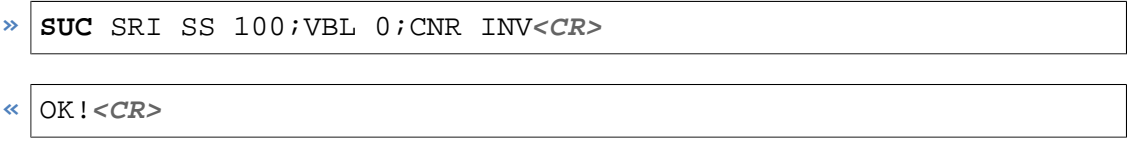

The reader will respond with OK! and will start performing in the way specified after it is reset or repowered. In case you want to end the continuous reading mode you will need to send the **BRK** [command](#page-45-0).

## <span id="page-53-0"></span>Appendix B. CRC Calculation

```
 1 /**
  2 * This function calculates a CRC16 over a unsigned char array
  3 * with LSB first.
  4 *
  5 * @param DataBuf Pointer to data to calculate CRC16 for.
  6 * @param SizeOfDataBuf Length of the data buffer (DataBuf)
  7 * @param Polynom Value of the generator polynom.
  8 * 0x8408 is recommended.
  9 * @param Initial_Value Initial value of CRC16.
 10 * 0xFFFF is recommended for
 11 * host to reader communication.
 12 * @return Calculated CRC16
 13 */
 14 unsigned short GetCrc(unsigned char *DataBuf,
 15 unsigned char SizeOfDataBuf,
 16 unsigned short Polynom,
 17 unsigned short Initial_Value)
 18 {
 19 unsigned short Crc16 = Initial_Value;
 20 unsigned char Byte_Counter, Bit_Counter;
 21 
 22 for (Byte_Counter = 0;
23 Byte_Counter < SizeOfDataBuf;
24 Byte Counter++)
 25 {
26 Crc16 ^= DataBuf[Byte_Counter];
 27 for (Bit_Counter = 0; Bit_Counter < 8; j++)
 28 {
 29 if ((Crc16 & 0x0001) == 0)
30 \, \text{Crc16} \, \text{>>} = \, 1; 31 else
32 Crc16 = (Crc16>>1)^Polynom;
\left\{\n \begin{array}{ccc}\n 33 & & \\
 & 33 & \\
 & 33 & \\
 & 33 & \\
 & 33 & \\
 & 33 & \\
 & 33 & \\
 & 33 & \\
 & 33 & \\
 & 33 & \\
 & 33 & \\
 & 33 & \\
 & 33 & \\
 & 33 & \\
 & 33 & \\
 & 33 & \\
 & 33 & \\
 & 33 & \\
 & 33 & \\
 & 33 & \\
 & 33 & \\
 & 33 & \\
 & 33 & \\
 & 33 & \\
 & 33 & \\
 & 33 & 34 }
 35 
 36 return (Crc16);
 37 }
```
## Version Control

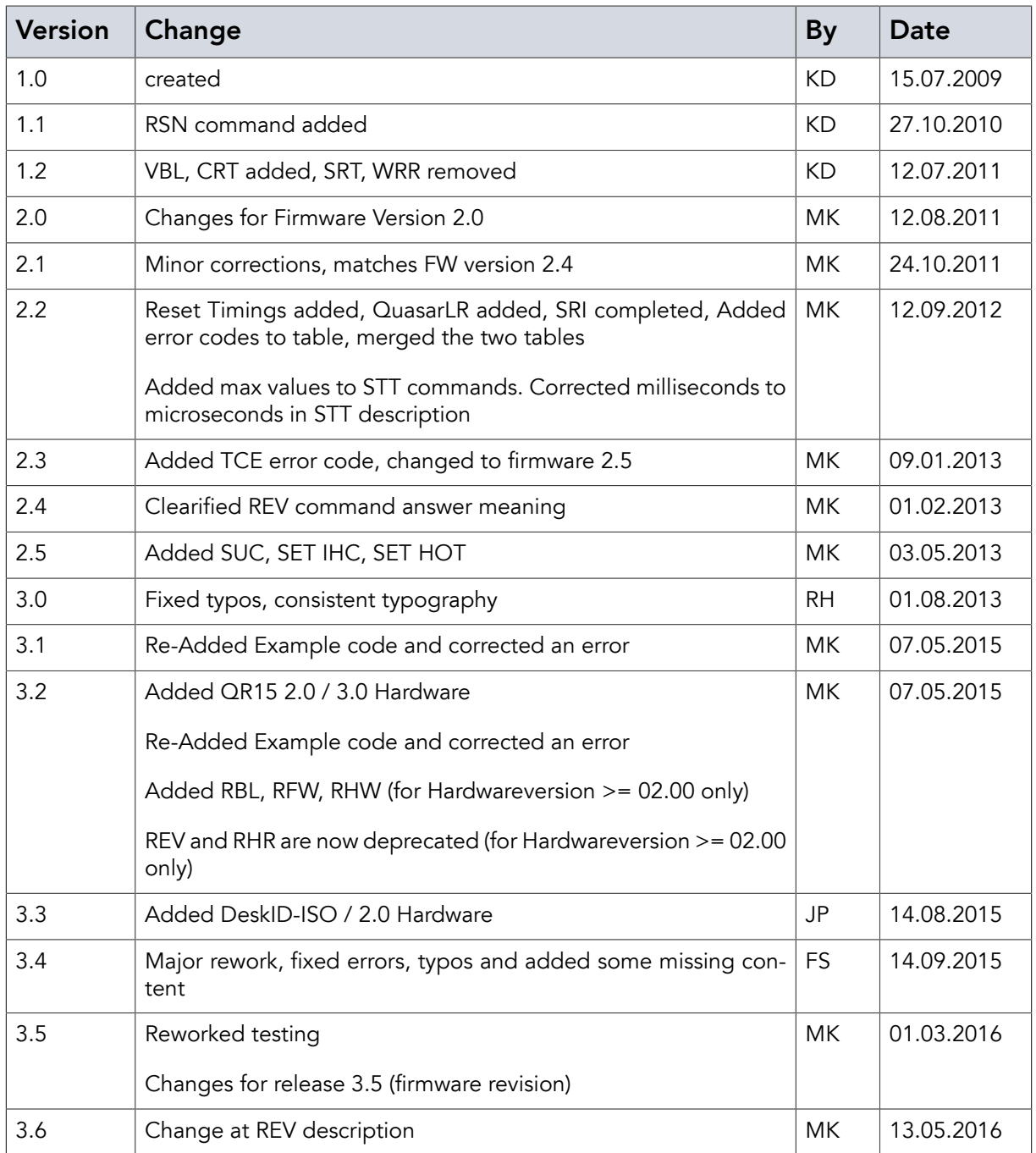

metraTec GmbH

Werner-Heisenberg-Str. 1 39106 Magdeburg Germany

Tel.: +49 (0)391 251906-00 Fax: +49 (0)391 251906-01

Email: <support@metratec.com> Web: <http://www.metratec.com>

Copyright © 2009-2016 metraTec GmbH

The content of this document is subject to change without prior notice. Copying is permitted for internal use only or with written permission by metraTec. metraTec is a registered trademark of metraTec GmbH. All other trademarks are the property of their respective owners.